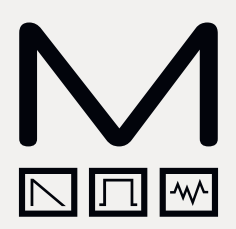

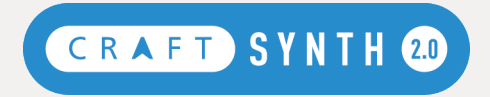

## **Modal CRAFTsynth 2.0**

Monophonic Wavetable Synthesizer

## **Bedienhandbuch**

OS Version - 1.3

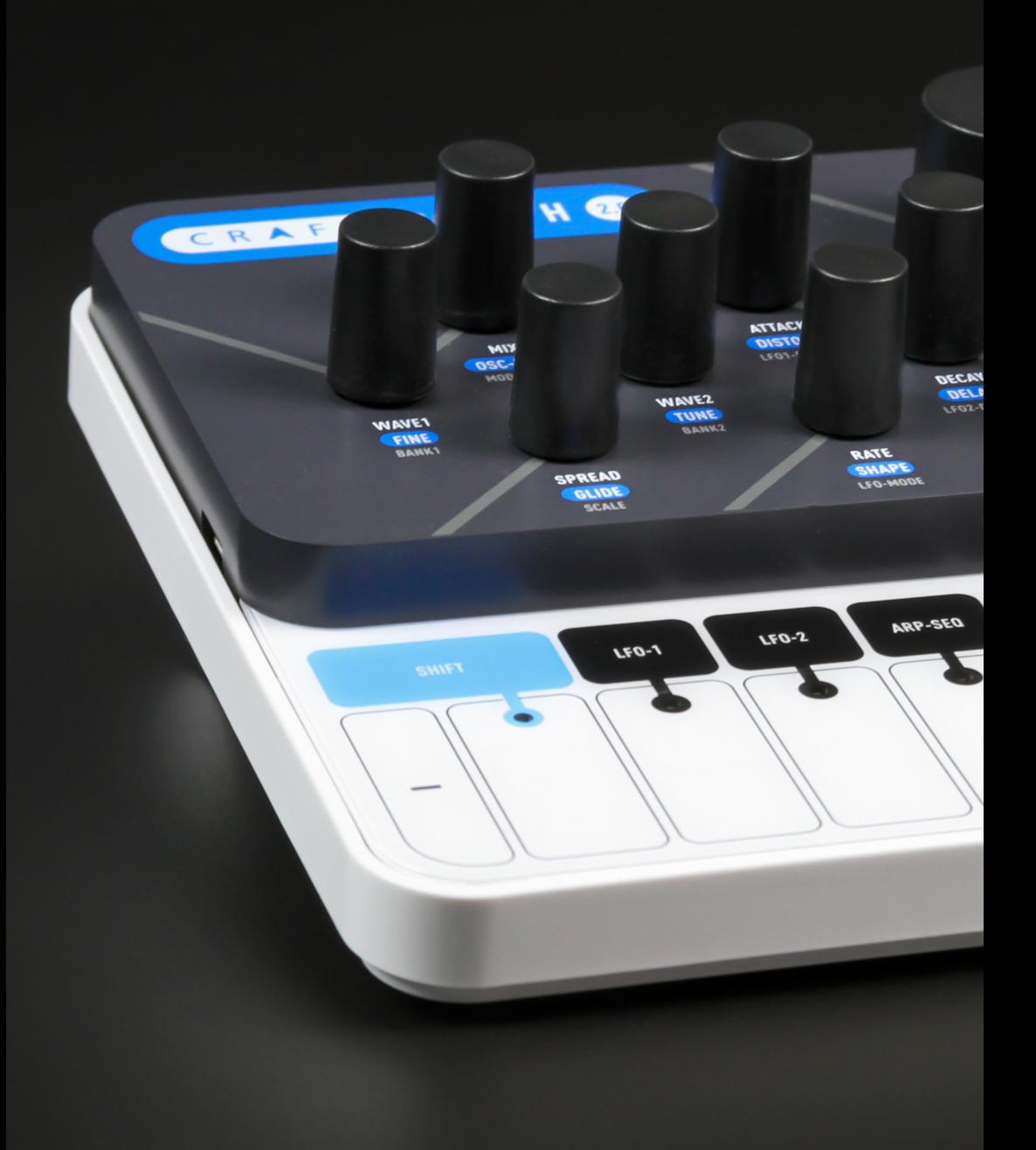

## Wichtige Sicherheitshinweise

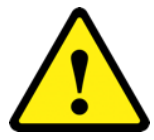

**WARNUNG – WIE BEI ALLEN ELEKTRONISCHEN PRODUKTEN** müssen diese mit Sorgfalt und unter Beachtung der allgemeinen Vorsichtsmaßnahmen betrieben werden, um die Sicherheit zu gewährleisten. Wenn Sie sich nicht sicher sind, wie Sie dieses Gerät bedienen sollen, wenden Sie sich bitte an den Hersteller.

#### **BITTE NUTZEN SIE DAS MITGELIEFERTE ODER EIN PASSENDES NETZTEIL. EIN FALSCHES NETZTEIL KANN ZU DAUERHAFTEN SCHÄDEN AM GERÄT FÜHREN.**

Dieses Gerät **DARF NICHT IN DER NÄHE VON WASSER BETRIEBEN WERDEN** oder wenn die Gefahr besteht, dass das Gerät mit Wasserquellen wie Waschbecken, Wasserhähnen, Duschen oder Wasserquellen im Freien oder in feuchten Umgebungen wie etwa Regen in Berührung kommt. Achten Sie darauf, dass keine Flüssigkeiten auf das Gerät gelangen oder mit diesem in Kontakt kommen. In einem solchen Fall sollte das Gerät sofort vom Stromnetz getrennt werden. Wenden Sie sich anschliessend an Ihren zuständigen Support.

Dieses Gerät erzeugt Audiosignale, die das Gehör dauerhaft schädigen könnten. Betreiben Sie das Gerät immer mit adäquater Lautstärke und stellen Sie sicher, dass Sie regelmäßig Pausen einlegen, um hohen Schallpegeln nicht dauerhaft ausgesetzt zu sein.

**IN DIESEM GERÄT GIBT ES KEINE VOM BENUTZER WARTBARE TEILE**. Es sollte nur von qualifiziertem Servicepersonal gewartet werden, insbesondere wenn:

- das Gerät fallen gelassen oder auf andere Weise beschädigt wurde oder etwas auf das Gerät gefallen ist.
- das Gerät Flüssigkeit ausgesetzt war, unabhängig davon, ob diese in das Gerät gelangt ist oder nicht.
- das Stromversorgungskabel zum Gerät beschädigt wurden.
- die Gerätefunktionen nicht normal oder in irgendeiner Weise merkwürdig funktionieren.

## Inhaltsverzeichnis

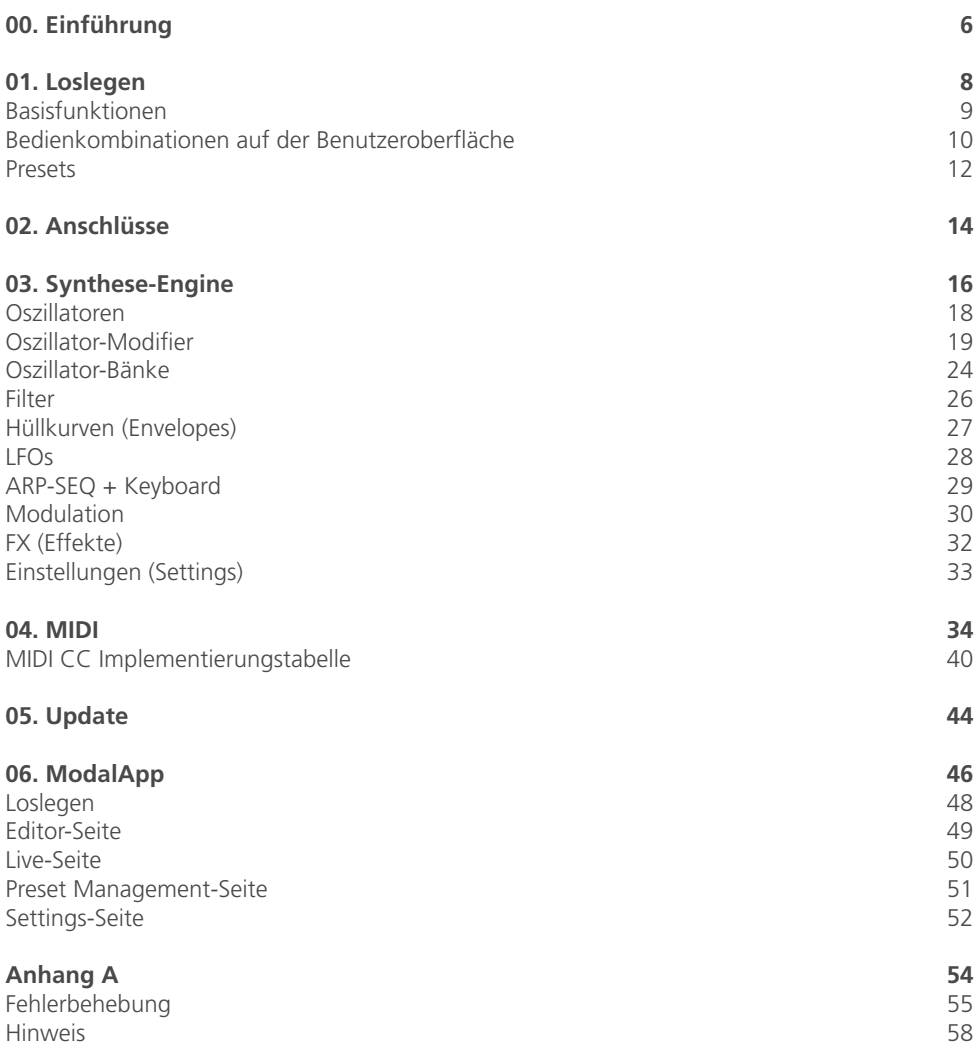

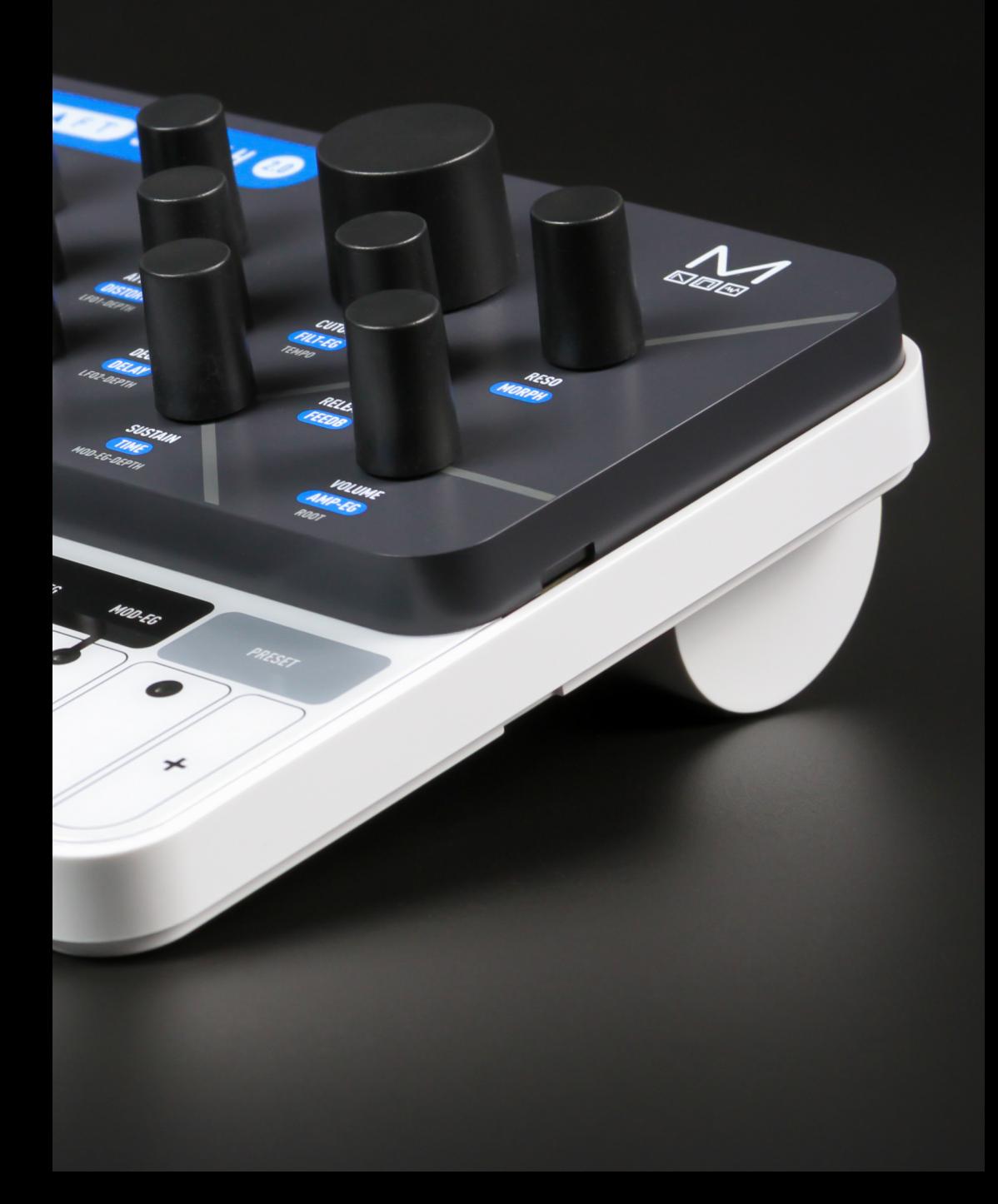

# 00 Einführung

Der Modal CRAFTsynth 2.0 ist ein tragbarer, monophoner Wavetable-Synthesizer mit acht Oszillatoren

Er verfügt über 45 morphbare Wellenformen, 16 Oszillator-Modifier, ein State Variable-Filter. eine Modulationsmatrix mit acht Slots und 36 Zielen, zwei Audio-Rate-LEOs und einen programmier- und sequenzierbaren Arpeggiator.

#### **SPEZIEIK ATIONEN:**

- Monophoner Wavetable-Synthesizer  $\bullet$
- Insgesamt acht Oszillatoren mit zwei wählbaren Wellenformen und einem Mixer  $\bullet$
- 40 Wellenformen aufgeteilt in acht Bänke mit fünf morphbaren Wellenformsätzen plus  $\bullet$ eine Sinus/Rauschgenerator-Bank für Wave 2
- Virtuell-analoge, digitale und mathematisch-generierte Wellenformen sowie eine  $\bullet$ Auswahl aus dem Modal 002
- Processing und Crossmodulation der Wellenformen mit einer von 16 Oszillator-Modifiern,  $\blacksquare$ einschließlich Freguenz-/Phasenmodulation, Hard-/Window-Synchronisation, Ring-/ Amplitudenmodulation. Derez/Bitcrush. Wavefolding und Waveshaping - Oszillator-Modifier werden auf Wave 1 angewendet. Für FM oder AM von Wave 1 wird Wave 2 als Modulationssignal verwendet
- Unisono/Spread mit verschiedenen Optionen zum Verstimmen der acht Oszillatoren für  $\bullet$ einen massiven Sound
- 3 x Hüllkurvengeneratoren für Filter. Verstärker und Modulation  $\bullet$
- 2 x LEOs (Rate bis in den Audiobereich)  $\bullet$
- Modulationsmatrix mit 8 Slots und 8 Quellen, jeder Quelle kann ein Ziel zugewiesen  $\bullet$ werden (LFO1, LFO2 und MOD-EG zuweisbar vom CRAFTsynth; Velocity, Note, ModW, AftT und Expression zuweisbar von der MODALapp)
- Programmieren und Transponieren von Patterns mit dem eingebauten seguenzierbaren  $\bullet$ Arpeggiator
- Resonanzfähiges 2-Pole-Filter, überblendbar zwischen Tiefpass, Bandpass und Hochpass  $\bullet$
- Effekte: Delay- und Distortion (Waveshaper-Verzerrung, kein Bitcrusher)  $\bullet$
- Optionale MIDI Clock Synchronisation für die LFOs und das Delay  $\bullet$
- 64 Preset-Speicherplätze  $\bullet$
- Touch-MIDI Keyboard mit acht Tasten und acht wählbaren Skalen/Root Note-Auswahl  $\bullet$
- $\bullet$ MIDI DIN Ein- und Ausgang
- Analoge Clock-Synchronisations-Ein- und Ausgänge (gemäß der KORG / Teenage  $\bullet$ Engineering-Spezifikationen)
- Class Compliant MIDI über eine USB-Verbindung zu einem Computer oder Tablet  $\bullet$
- Kopfhörer- und Line-Ausgang  $\bullet$
- Stromversorgung über USB oder 3 x AA Batterien  $\bullet$
- Optionaler Software-Editor für macOS, Windows, IOS und Android  $\bullet$
- Portables und kompaktes Design  $\bullet$
- Abmessungen: 150 mm x 135 mm x 68 mm (6" x 5 1/2" x 3")  $\bullet$

## 01 Loslegen

#### **Einschalten**

CRAFTsynth 2.0 kann entweder über seinen Micro-USB-Port oder über drei AA-Batterien in seinem Batteriefach mit Strom versorgt werden.

Um den USB-Anschluss zu verwenden, schließen Sie einfach das mitgelieferte Micro-USB-Kabel an eine geeignete Stromquelle an und stellen den Netzschalter in die untere "USB"-Position.

Um Batterien zu verwenden, legen Sie drei AA-Zellen in das Batteriefach auf der Unterseite des Geräts ein und stellen den Netzschalter in die obere "BAT"-Position.

#### **BITTE STELLEN SIE SICHER, DASS DIE POLARITÄT DER BATTERIE RICHTIG IST - NICHT KORREKT EINGELEGTE BATTERIEN KÖNNEN ZU DAUERHAFTEN SCHÄDEN FÜHREN.**

Stellen Sie vor dem Einschalten sicher, dass die Lautstärkeregelung auf Minimum eingestellt ist. Beim ersten Einschalten erzeugt die Elektronik ein Ploppgeräusch, das Ihre Lautsprecher oder noch schlimmer, Ihr Trommelfell beschädigen kann.

Schalten Sie das Gerät am Netzschalter auf der Rückseite des Geräts ein, um die richtige Quelle auszuwählen, wie oberhalb des Schalters aufgedruckt.

#### **Die Touchpads**

#### **Noten spielen**

Mit den acht Touchpads können Sie den Synthesizer spielen, ohne ein MIDI-Signal von einem anderen Gerät senden zu müssen. Der Oktavbereich kann mit den + und - Tastern eingestellt werden. Die Touchpads geben auch MIDI-Noten aus, mit denen Sie andere Instrumente oder Funktionen Ihrer DAW steuern können.

Die Touchpads können in verschiedenen, vom Anwender auswählbaren Skalen konfiguriert werden. Auch der Grundton (Root Note) kann geändert werden.

#### **Sekundärfunktionen**

Mittels der Touchpads können Presets geladen oder gespeichert werden. Halten Sie hierzu den PRESET-Taster und drücken dann das entsprechende Touchpad (siehe Bedienkombinationen).

Der CRAFTsynth 2.0 ist trotz seiner geringen Größe ein vollständiger und umfassend ausgestatteter Synthesizer. Deshalb gibt es eine Reihe erforderlicher Bedienkombinationen, um auf einige der tiefergreifenden Funktionen des Synthesizers zuzugreifen:

 $SHIFT + RFGIFR = RI AII AUIEGFDRIICKTF PARAMFTFR$ PRESET + REGLER = GRAU AUFGEDRUCKTE PARAMETER

#### **Presets**

PRESET + TASTE 1-8 = PRESET LADEN  $PRFSET + TASTF 1-8 HAITFN = PRFSET SPFICHFRN$  $PRFSET + KFY +$  = PRESET-BANK NACH OBEN SCHALTEN PRESET + KEY- = PRESET-BANK NACH UNTEN SCHALTEN  $PRFSET + KFY + KFY +$  = PRESET INITIALISIEREN

#### **Sequenzierbarer Arpeggiator**

ARP-SEQ = ARPEGGIATOR AN/AUS ARP-SEQ + TASTE 1-8 | EXT MIDI NOTE = EINGABE-NOTE FÜR ARPEGGIATOR PATTERN ARP-SEQ + EG = EINGABE PAUSE FÜR ARPEGGIATOR PATTERN KEY- + KEY+ (für 1,5 Sekunden halten) = ARP/SUSTAIN LATCH MODE AN/AUS

#### **Clock**

RATE/TIME-REGLER UNTERHALB VON NULL DREHEN = MIDI SYNC (LFO1, LFO2 + DELAY) CLOCK PRIORITÄT = 1) SYNC 2) EXT MIDI 3) INTERN

#### **Modulation**

MOD QUELLEN IM CRAFT = LFO1, LFO2 + MOD-EG MOD QUELLEN IN DER MODALapp = NOTE, VELOCITY, AFTERTOUCH, MODWHEEL + EXT CC LFO1 | LFO2 | MOD-EG HALTEN = ZUWEISUNGS-MODUS (ASSIGN-MODE) ASSIGN + PARAMETER = MOD SLOT PARAM + DEPTH  $ASSIGN + IFD RIINKT = IINGÜITIGFS ZIFI$ 

#### **Andere**

KEY- + KEY+ = SUSTAIN AN/AUS  $FG + \Delta/D/S/R = \Delta IIF FINV \Delta/D/S/R$ LFO1 | LFO2 = SCHALTET RATE/SHAPE-REGLER UM ZU EFFEKT, LFO1 ODER LFO2 HALTEN VON SHIFT + PRESET FÜR VIER SEKUNDEN - DRÜCKEN VON KEY- | KEY+ = MIDI KANAL EINSTELLEN

Es gibt einen Latch-fähigen Shift-Zustand (blauer Aufdruck auf dem Bedienpanel) und einen permanenten Preset-Modus (grauer Aufdruck auf dem Bedienpanel), in denen das Bedienfeld so eingestellt werden kann, dass die Regler und Touchpads alternative Funktionen steuern können.

• Wenn die SHIFT-LED leuchtet, ist das Bedienpanel im "Shift-Modus" verriegelt, um auf die sekundären Funktionen der Regler und Taster zuzugreifen (siehe blau aufgedruckte Bezeichnungen auf dem Bedienpanel). Drücken Sie einfach den SHIFT-Taster, um dieses Verhalten zu beenden und zum normalen Zustand zurückzukehren.

#### **LED Animationen**

- Ein Preset laden Tasten-LEDs bewegen sich von rechts nach links
- Ein Preset speichern Tasten-LEDs blinken
- Einen Modulations-Slot zuweisen Tasten-LEDs blinken ungültige Zuweisung
- Ausgefüllt = Sustain aktiv / leer aus = Sustain deaktiviert

#### **Polychain (Kaskadierung)**

Wenn Sie mehrere CRAFTsynth 2.0 nutzen, können Sie diese miteinander verketten, um Ihrem Sound eine Polyphonie zu verleihen. Bis zu vier CRAFTsynth 2.0 können zusammengeschaltet werden.

- Verbinden Sie zunächst DIN MIDI Out des Masters mit dem gewünschten ersten Slave über dessen DIN MIDI In.
- Schließen Sie zusätzliche Slave-Geräte auf die gleiche Weise an (maximal drei Slaves je Master, vier CRAFTsynth 2.0 insgesamt), also immer DIN Out → DIN In.
- Schalten Sie zunächst die Slave CRAFTsynth 2.0 an.
- Schalten Sie dann den Master CRAFTsynth 2.0 an, während Sie die PRESET + LFO-2-Taster halten und wählen Sie die Anzahl der Slaves mit den Touchpads 1, 2 oder 3 aus.
- Lassen Sie jetzt die PRESET + LFO-2-Taster los. Auf allen CRAFTsynth 2.0 wird jetzt eine LED-Animation durchlaufen und die Bedienpanel der CRAFTsynth 2.0-Slaves deaktiviert.

Presets sind in acht Bänke mit jeweils acht Presets aufgeteilt, also 64 insgesamt.

#### **EIN PRESET LADEN**

Presets können einfach geladen werden, indem Sie den PRESET-Taster auf dem Bedienpanel gedrückt halten und auf eines der acht Touchpads tippen. Jedes Touchpad repräsentiert einen Preset-Speicherplatz der aktuell ausgewählten Bank.

Sie können die aktuell ausgewählte Bank ändern, indem Sie den PRESET-Taster auf dem Bedienpanel gedrückt halten und auf die - oder + Touchpads tippen.

#### **EIN PRESET SPEICHERN**

Presets können gespeichert werden, indem Sie den PRESET-Taster auf dem Bedienpanel halten und dann eines der acht Touchpads gedrückt halten. Jedes Touchpad repräsentiert einen Preset-Speicherplatz der aktuell ausgewählten Bank.

#### **EIN PRESET INITIALISIEREN**

Sie können ein Patch-Preset initialisieren, indem Sie den PRESET-Taster gedrückt halten und dann die - und + Touchpads simultan antippen.

#### **EIN ZUFALLS-PRESET ERZEUGEN**

Sie können ein Zufalls-Patch-Preset mit der MODALapp erzeugen.

# 02 Anschlüsse

Der CRAFTsynth 2.0 verfügt über sieben Anschlüsse: USB, Line Out, Kopfhörerausgang, Clock Sync In, Clock Sync Out, MIDI In und MIDI Out.

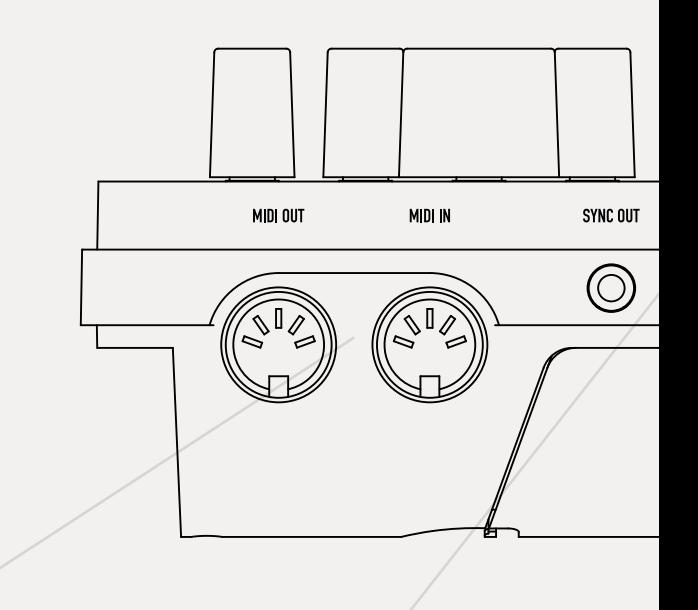

### MIDI (In, Out)

MIDI In / Out über ein 5-poliges MIDI-DIN-Kabel. Diese Buchsen können zur Kommunikation mit anderen MIDI-Geräten verwendet werden (siehe Abschnitt MIDI).

## Clock Sync (In, Out)

Clock Sync In / Out über eine 3,5 mm-Mono-Klinken-Buchse. Schließen Sie einfach wie gewünscht Ihre synchronisierbaren Geräte an (siehe Abschnitt zur "Synchronisierung").

### Line Out

Line-Level Dual-Mono-Ausgang über 3,5 mm-Stereo-Klinken-Buchse. Die Ausgänge können zum Abhören und Aufnehmen mit jedem Line-Level-Eingang verbunden werden. Der Line-Ausgang liefert eine höhere Signalqualität als der Kopfhörerausgang. Verwenden Sie ihn daher immer beim Aufnehmen oder während einer Performance.

### USB

Micro USB-Anschluss für Spannungsversorgung, MIDI-Eingang und MIDI-Ausgang. Verbinden Sie den Craft-Synth über den USB-Anschluss mit einem Computer oder einem aktiven Hub mit einem Standard Micro USB-Kabel. Um MIDI nutzen zu können, schliessen Sie einen Computer oder ein Tablet an und suchen Sie 'Craft Synth 2.0' in der Liste der MIDI-Geräte.

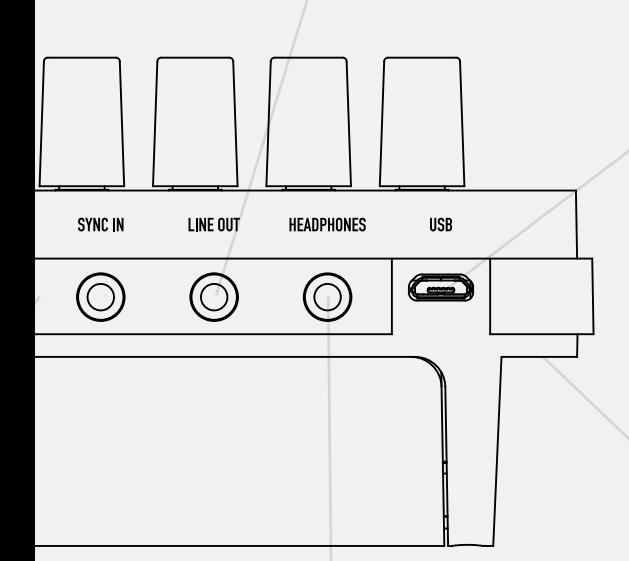

### Headphones

Kopfhörerausgang über eine 3,5-mm-Stereoklinkenbuchse. Der Pegel kann mit dem VOLUME-Regler, der MODALApp oder über MIDI CC eingestellt werden (siehe Kapitel  $"$ MIDI").

### Stromversorgung

Netzschalter des CRAFTsynth 2.0. SCHALTER IN MITTELSTELLUNG = **AUSGESCHALTET** SCHALTER AUF BAT = STROM-VERSORGUNG MIT 3x AA BATTERIEN  $SCHALTER AUF USB = STROM-$ VERSORGUNG ÜBER MICRO USB

# 03 Synthese-Engine

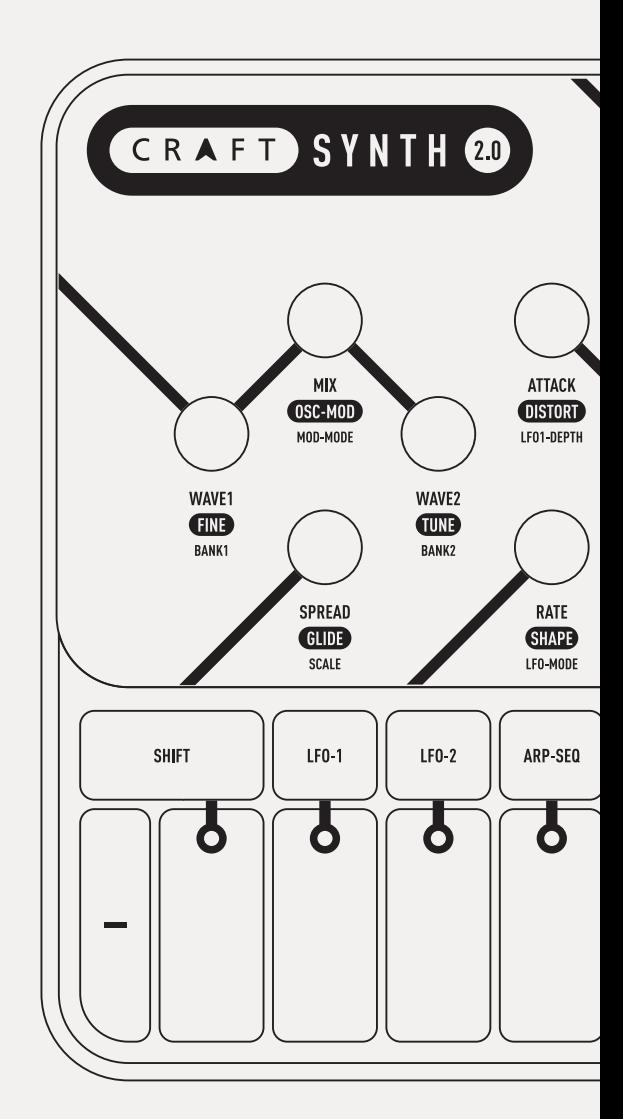

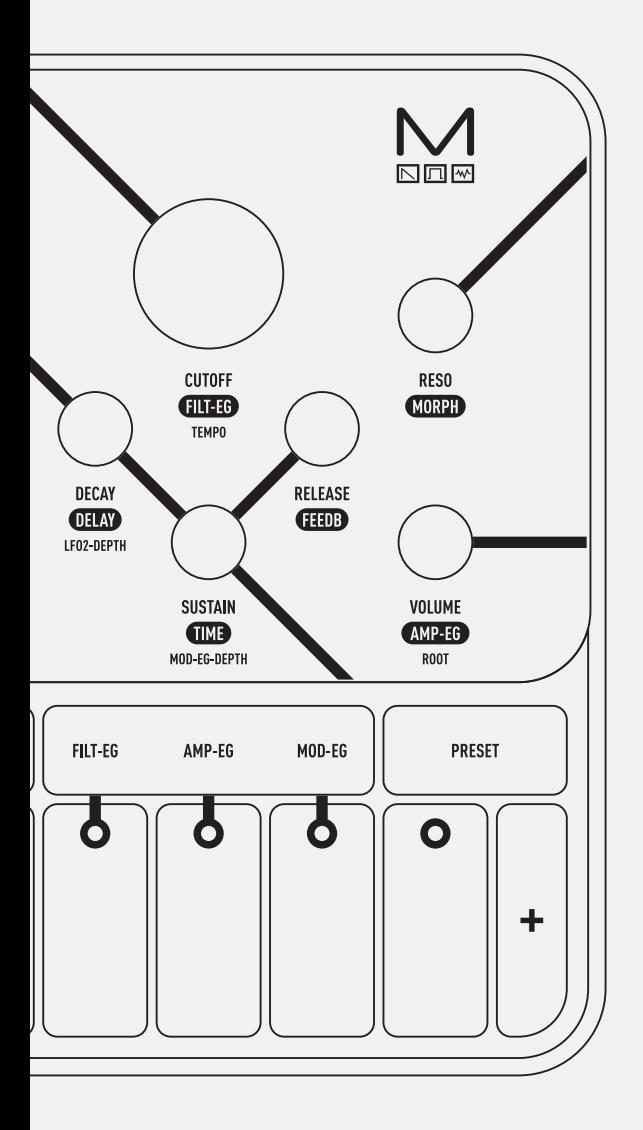

Der CRAFTsynth 2.0 bietet neun morphbare Wellenformbänke, die sich entweder Wave 1 oder Wave 2 zuweisen lassen. Er besitzt insgesamt acht interne Oszillatoren.

- **Wave1:** Mit diesem Regler können Sie kontinuierlich durch die ausgewählte Wavetable fahren (Bänke 1-8).
- **Wave2**: Mit diesem Regler können Sie kontinuierlich durch die ausgewählte Wavetable fahren (Bänke 1-9).
- **Mix:** Mit diesem Regler können Sie die Lautstärke zwischen den beiden Waves mischen. In der ganz linken Einstellung hören Sie nur Wave 1. Ganz rechts hören Sie nur Wave 2. In der Mitte hören Sie eine ausgewogene Mischung beider Waves.
- **Fine**: Wenn Sie den Shift-Taster gedrückt halten und dann diesen Regler drehen, können Sie die Feinstimmung von Wave 2 (Fine) im Bereich von +/- 100 Cent einstellen.
- **Tune:** Wenn Sie den Shift-Taster gedrückt halten und dann diesen Regler drehen, können Sie die Stimmung von Wave 2 (Tune) im Bereich +/- 4 Oktaven einstellen.
- **OSC-MOD:** Wenn Sie den Shift-Taster gedrückt halten und diesen Regler drehen, wird die Oszillator-Modifier-Intensität eingestellt, wobei entweder Wave 1 der Carrier (Träger) und Wave 2 der Modulator sein kann oder der Modifier direkt auf Wave1 angewendet wird.
- **Bank1:** Wenn Sie den Shift-Taster gedrückt halten und dann diesen Regler drehen, können Sie auswählen, welche Wellenformbank für Wave 1 ausgewählt werden soll.
- **Bank2:** Wenn Sie den Shift-Taster gedrückt halten und dann diesen Regler drehen, können Sie auswählen, welche Wellenformbank für Wave 2 ausgewählt werden soll (Wave 2 bietet eine zusätzliche Noise-Bank).
- **Mod-Mode:** Wenn Sie den Shift-Taster gedrückt halten und dann diesen Regler drehen, wählen Sie aus, welchen der 16 Oszillator-Modifier Sie verwenden möchten.
- **Spread:** Schaltet zusätzliche Oszillatoren hinzu, um unisono oder gestackte Oktaven, Intervalle und Akkorde zu erhalten. Im ersten Einstellbereich des Reglers (bis zur 12-Uhr-Position) werden Wave 1 und Wave 2 in einzelne Oszillatoren aufgeteilt und über das Frequenzspektrum verteilt, um einen fetten Unisono-Sound zu erzeugen. Dieser Effekt intensiviert sich bis zur Mittelstellung. Ab der zweiten Hälfte des Regelbereichs ordnen sich die Oszillatoren in Intervallen an. So können Sie in Verbindung mit OSC2 Detune eine große Variation von Akkorden einstellen.

Hinweis: Beim Einsatz des SPREAD-Reglers verringert sich der durchschnittliche Wiedergabepegel. Das liegt daran, dass die kombinierten Oszillatoren in ihrer Phase gegeneinanderlaufen und sich so nicht ständig gegenseitig verstärken, wie dies der Fall ist, wenn Spread auf Null gesetzt wird.

Der CRAFTsynth 2.0 verfügt über 16 Oszillator-Modifier, mit denen die gegenseitige Cross-Modulation der Oszillatoren geändert werden kann. Bei allen Modifiern ist Wave 1 der Carrier (Träger) und Wave 2 der Modulator.

#### **1. Phase Modulation:**

**Effekt:** Die Phase der Oszillatoren von Wave 1 wird durch die von Wave 2 moduliert, wodurch die Form der Wellenform verzerrt und komplexe Frequenzen erzeugt werden. Die Phasenmodulation ist eine erweiterte Version von "FM" aus unserem originalen CRAFT-Synthesizer.

**Control:** Steuert die Phasenmodulationsintensität (wie stark Wave 2 die Phase von Wave 1 beeinflusst)

**Tipp:** Für harmonischere Ergebnisse wird empfohlen, den Detune-Wert von Wave 2 entweder auf Oktaven oder Quinten zu setzen. Bei komplexen Wellenformen kann der Klang schnell extrem werden. In diesen Fällen wird eine geringere PM-Depth empfohlen.

#### **2. Window Sync:**

**Effekt:** Die Oszillatorsynchronisation wird für Wave 1 durchgeführt, wobei ein sogenanntes Amplituden-Window auf die Wellenform angewendet wird, um den Sprung beim Zurücksetzen der Phase zu glätten. Wave 1 wird zu einer internen Master-Taktung synchronisiert, welche die aktuelle Note nachverfolgt. Die Slave-Frequenz wird mit dem Regler "Osc Mod" gesteuert. Auf diese Weise können Sync-Effekte erstellt werden, ohne dass die Stimmungsfunktion von Wave 2 verwendet werden muss.

Hinweis: Da das Window Sync andauernd auf die Wellenform angewendet wird, wirkt sich dieser Modifier immer auf den Sound aus, unabhängig davon, ob der Regler auf Null gestellt ist. Das kann wie eine Filterung der Wellenformen wirken, deren Kantenformen stark variieren.

**Control:** Steuert die Wiedergabegeschwindigkeit des Sync-Slaves (wieviel schneller die hörbaren Oszillatoren von Wave 1 im Verhältnis zur Master-Taktung laufen).

**Tipp:** Window-Sync ist besonders sinnvoll für glattere Synchronisierungseffekte bei einfachen Wellenformen.

#### **3. Ring Modulation:**

**Effekt:** Die Oszillatoren von Wave 1 werden mit denen von Wave 2 multipliziert, wodurch neue Frequenzen (sogenannte Seitenbänder) erzeugt werden, welche die Summe und Differenz der Frequenzen der ursprünglichen Signale erzeugen.

**Control:** Blendet zwischen dem trockenen und dem ringmodulierten Signal von Wave 1 über.

**Tipp:** Für harmonischere Ergebnisse wird empfohlen, den Detune-Wert von Wave 2 entweder auf Oktaven oder Quinten zu setzen. Stellen Sie für Sounds, die einer Amplitudenmodulation ähneln, den Überblendungswert auf die Hälfte ein.

#### **4. Triangle Wavefolder:**

**Effekt:** Erhöht die Amplitude von Wave 1 und klappt immer, wenn das Oszillatorsignal die maximale Amplitudenlinie des Synthesizers überschreitet, diese linear auf sich selbst zurück.

**Control:** Regelt die Intensität der Verstärkung, der auf den Oszillator angewendet wird (der Betrag der Verstärkung beeinflusst, wie oft sich die Wellenform faltet).

**Tipp:** Stellen Sie für Klänge im West-Coast-Stil die Wave 1 auf Sinus oder Dreieck (Wave-Bank = 1, Wave 1 CC = 0 oder 32) und die ADSR-Hüllkurven für Amplitude und Filter auf identische Werte ein.

#### **5. De-Rez:**

**Effekt:** Wendet einen Downsampling-Algorithmus auf Wave 1 an, der die Anzahl der auslesbaren Punkte in einer Wavetable reduziert und dazu führt, dass die Ausgabe "grobkörniger" klingt. Der Betrag des Downsamplings skaliert mit der Frequenz führt zu unterschiedlichen Effekten je gespielte Note.

**Control:** Regelt die Intensität des Downsamplings, das auf Wave 1 angewendet wird.

**Tipp:** Der Effekt wird mit der Frequenz skaliert. Deshalb wird empfohlen, höhere Control-Einstellungen für De-Rez-Patches zu verwenden, die in den oberen Oktaven gespielt werden.

#### **6. Rise-Over-Run Phaseshaper:**

**Effekt:** Formt die Phase der Oszillatoren von Wave 1 um, so dass anstatt eine Wavetable linear auszulesen und eine normale Ablaufform zu erzeugen, eine alternative Ausgangswellenform generiert wird. Dieser Modifier variiert die Zeit, die pro Zyklus benötigt wird, bis die Phase die Hälfte der Wavetable durchlaufen hat.

**Control:** Ändert die Auslesekurve der Wave 1 von linear bis hin zu vollständig umgeformt.

**Tipp:** Stellen Sie für klassische PWM-Effekte (Pulsbreitenmodulation) Wave 1 auf eine Rechteckwelle und modulieren Sie Control (Wave-Bank = 1, Wave 1 CC = 94).

#### **7. Glitchy Sine Waveshaper:**

**Effekt:** Wendet eine Waveshaper-Verzerrung auf die Oszillatoren von Wave 1 an, welche die Amplitudenkurve einer bitraten-reduzierten Sinuswelle aufweist, wodurch die endgültige Ausgabeform geändert und unterschiedliche Obertöne erzeugt werden.

**Control:** Stellt die Intensität des Waveshapings von kein bis vollständig bearbeitet ein.

**Tipp:** Dieser Effekt ist subtiler als die meisten anderen Modifier, insbesondere bei Verwendung von obertonreichen Wellenformen. In diesen Fällen kann dieser Effekt genutzt werden, um zusätzliche hochfrequente Obertöne hinzuzufügen.

#### **8. Window Amp Sync:**

**Effekt:** Ähnlich wie Window Sync, bei dem ein "Amplitudenfenster" auf Wave 1 angewendet wird. Hier wird dieses Window jedoch schneller wiedergegeben als die Wellenform, so dass "Notches" im Wavetable-Verlauf erzeugt werden.

Hinweis: Da Window Sync andauernd auf die Wellenform angewendet wird, wirkt sich dieser Modifier immer auf den Sound aus, unabhängig davon, ob der Regler auf Null gestellt ist. Das kann wie eine Filterung der Wellenformen wirken, deren Kantenformen stark variieren.

**Control:** Regelt die Wiedergabegeschwindigkeit des "Amplitudenfensters".

**Tipp:** Bei einer intensiven Modulation funktioniert dieser Effekt am besten mit einfacheren Wellenformen wie Sinus. Subtile Modulationsintensitäten können bei Verwendung komplexerer Wellenformen interessante, phaserähnliche Effekte erzeugen.

#### **9. Frequency Modulation:**

**Effekt:** Die Oszillatoren von Wave 2 werden zur Frequenzberechnung der Oszillatoren von Wave 1 hinzugefügt, wodurch die Form der auf Wave 1 wiedergegebenen Wellenform verzerrt und komplexe Frequenzen erzeugt werden.

**Control:** Regelt die Frequenzmodulationsintensität (wie stark Wave 2 die Frequenz von Wave 1 beeinflusst).

**Tipp:** Für harmonischere Ergebnisse wird empfohlen, die Verstimmung von Wave 2 entweder auf Oktaven oder auf Quinten zu setzen. Während Phasen- und Frequenzmodulation dazu neigen, ähnliche Ergebnisse zu produzieren, wurde diese Version von FM so skaliert, dass sie extremer als PM (Phase Modulation) arbeitet. Wenn Sie subtilere Versionen dieses Effekts erhalten wollen, versuchen Sie es mit Phase Modulation.

#### **10. Hard Sync:**

**Effekt:** Die Oszillatorsynchronisation wird für Wave 1 durchgeführt, wobei beim Zurücksetzen der Phase ein direkter Sprung auftritt. Wave 1 wird zu einer internen Master-Taktung synchronisiert, welche die aktuelle Note verfolgt. Die Slave-Frequenz wird mit dem Regler "Osc Mod" gesteuert. Auf diese Weise können Sync-Effekte erstellt werden, ohne dass die Stimmungsfunktion von Wave 2 verwendet werden muss.

**Control:** Steuert die Wiedergabegeschwindigkeit des Sync-Slaves (wie viel schneller die hörbaren Oszillatoren von Wave 1 im Verhältnis zum Master-Zähler erklingen).

**Tipp:** Diese Art der Synchronisierung ist bei vielen Synthesizern zu finden und am besten für obertonreiche Wellenformen geeignet. Nutzen Sie diesen Effekt für klassische Sync-Sounds mit Rechteck- oder Sägezahn-Wellen (Wave-Bank = 1, Wave 1 CC = 94 oder 127).

#### **11. Min Modulation:**

**Effekt:** Eine Form der Amplitudenmodulation, bei der die Oszillatoren von Wave 1 und Wave 2 miteinander verglichen werden und der jeweilige niedrigste Amplitudenwert ausgegeben wird. Wenn Wave 2 anders als Wave 1 gestimmt ist, überlagern sich im Sound häufig beide Frequenzen.

Hinweis: Wenn Wave 1 und Wave 2 dieselbe Wellenform bei einer gleichen Stimmung nutzen, besitzt dieser Effekt keine Auswirkungen.

**Control:** Blendet zwischen dem trockenen und dem verglichenen Signal über.

**Tipp:** Abgefahrene synchronisationsähnliche Effekte können erzeugt werden, wenn Wave 2 auf andere Oktaveinstellungen als Wave 1 gesetzt wird. Versuchen Sie für eine Soundverbreiterung die Oszillatoren mit einer geringen Stimmungsabweichung "in Tune" zu halten.

#### **12. Sine Wavefolder:**

**Effekt:** Erhöht die Amplitude von Wave 1 und klappt immer, wenn das Oszillatorsignal die maximale Amplitudenlinie des Synthesizers überschreitet, diese mit einem sinusförmigen Verhalten auf sich selbst zurück.

**Control:** Regelt die Intensität der Verstärkung, die auf den Oszillator angewendet wird (die Intensität der Verstärkung beeinflusst, wie oft sich die Wellenform faltet).

**Tipp:** Dieser Modifier eignet sich aufgrund der sanfteren Flankensteilheit beim Umklappen der Wellenform besser für glatter klingende Sounds als der Triangle **Wavefolder** 

#### **13. Bit-Crush:**

**Effekt:** Wendet einen kontinuierlichen Effekt zur Reduktion der Bitrate unabhängig auf jeden der Oszillatoren von Wave 1 an, wodurch die Auflösung der Wellenform schrittweise verringert wird und treppenartige Wellenformen entstehen.

**Control:** Regelt die Bitratenreduzierung für Wave 1.

**Tipp:** Dieser Modifier funktioniert besonders gut, wenn er langsam bei niedrig oktavierten Sounds moduliert wird, bei denen der allmähliche Informationsverlust am deutlichsten hörbar ist.

#### **14. Scrunch Phaseshaper:**

**Effekt:** Formt die Phase der Oszillatoren von Wave 1 so um, dass anstatt eine Wavetable linear auszulesen und die normale Verlaufsform zu erzeugen, eine alternative Ausgangswellenform erzeugt wird. Dieser Modifier bewirkt, dass der Großteil einer Wavetable schrittweise mit einer schnelleren Geschwindigkeit ausgelesen und dann die verbleibenden Werte mit einer langsameren Geschwindigkeit innerhalb eines einzelnen Zyklus wiedergegeben werden.

**Control:** Ändert die Auslesekurve der Wave 1 von linear bis nach vollständig umgeformt.

**Tipp:** Verwenden Sie für tonal unterschiedliche Ergebnisse im Regelbereich von Control asymmetrische Wellenformen, wie sie in Bank 2 zu finden sind.

#### **15. Lo-Fi Phaseshaper:**

**Effekt:** Formt die Phase der Oszillatoren von Wave 1 so um, dass anstatt eine Wavetable linear auszulesen und die normale Verlaufsform zu erzeugen, eine alternative Ausgangswellenform erzeugt wird. Dieser Modifier besitzt eine leicht gewölbte Auslesekurve mit einer subtilen Quantisierung.

**Control:** Ändert die Auslesekurve der Wave 1 von linear bis nach vollständig umgeformt.

**Tipp:** Dieser Effekt ist subtiler als bei den meisten anderen Modifiern, insbesondere bei Verwendung von harmonisch komplexen Wellenformen. Beim Einsatz solcher Wellenformen verhält der Effekt tendenziell ähnlich wie ein Exciter.

#### **16. Vocalized Sync:**

**Effekt:** Eine modifizierte Version von Window Sync, bei der Wave 1 mit sich selbst multipliziert wird und ein leichtes Phaseshaping sowohl auf die Wavetable, als auch auf die Window-Form angewendet wird. Während dieser Effekt auch einige kuriose, formantähnliche Timbres produzieren kann, wurde er hauptsächlich zum Erzeugen fremdartiger Oszillatorsynchronisationsklänge entwickelt.

Hinweis: Da der Effekt andauernd auf die Wellenform angewendet wird, wirkt sich dieser Modifier immer auf den Sound aus, unabhängig davon, ob der Regler auf Null gestellt ist.

**Control:** Regelt sowohl die Synchronisationswiedergabegeschwindigkeit (wie viel schneller die hörbaren Oszillatoren von Wave 1 im Verhältnis zum Master-Zähler erklingen), als auch die Intensität des angewendeten Phaseshapings.

**Tipp:** Verwenden Sie für annähernd "realistische" Ergebnisse einfachere Wellenformen sowie Wellenformen der Formant-Bank (Bank 6). Für fremdartige Ergebnisse probieren Sie unterschiedliche Control-Einstellungen mit verschiedenen Oszillator-Spread-Akkorden aus.

### Oszillator-Bänke

Der CRAFTsynth 2.0 verfügt über acht Bänke mit fünf morphbaren Wavetables und eine zusätzliche Sinus-/Rauschgenerator-Bank für Osc 2.

In jeder Bank kann die Wellenform zwischen jeder der fünf Wavetables einer Bank mit 32 Schritten zwischen jeder Wavetable stufenlos gemorphed werden.

Jede Bank enthält verschiedene Wellen, einschließlich Wellen aus unserem 002-Synthesizer, mathematisch berechneten Polygon- und Formant-Wavetables.

**1. Virtuell Analog** - Ein Standard-Satz von Audio-Wellenformen

**2. 002 Bank 1** - Eine Bank von Wellenformen aus dem Modal 002-Synthesiser

**3. Math** - Eine Bank von mathematisch berechneten Wellenformen

**4. Polygon** - Eine Bank von Wellenformen basierend auf Polygonen

**5. Modal 1** - Eine Bank verschiedener ausgewählter Modal-Wellenformen

**6. Formant** - Eine Reihe von Wellenformen, die von verschiedenen Formanten und stimmhaften Klängen abgeleitet sind

**7. 002 Bank 2** - Eine weitere Auswahl von Wellenformen aus dem Modal 002-Synthesizer

**8. Modal 2** - Eine weiter Bank verschiedener ausgewählter Modal-Wellenformen

**9. Sine/Noise** - Eine Bank aus Sinuswellen und gefiltertem Rauschen, perfekt geeignet für Oszillator-Modifier

Der CRAFTsynth 2.0 besitzt einen von Modal entwickelten State-Variable 2-Pole Resonanzfilter (die Filtertypen können von einem Tiefpass über Bandpass bis hin zu einem Hochpass übergeblendet werden).

- **Cutoff:** Dieser Parameter stellt die Grenzfrequenz des Tiefpassfilters im Bereich von 0 Hz bis 22 kHz ein.
- **Reso**: Dieser Parameter stellt die Intensität der Filterresonanz ein.
- **Filt-EG:** Halten Sie den Shift-Taster gedrückt und drehen dann an diesem Regler, um die Filter-Intensität (Amount) der Filter-EG bipolar einzustellen (siehe auch "Hüllkurven").
- **Morph**: Halten Sie den Shift-Taster gedrückt und drehen dann an diesem Regler, um die Filterform einzustellen. Beachten Sie, dass das Filter standardmäßig ein Tiefpass (Lowpass) ist.
	- In der Minimalstellung erhalten Sie ein Tiefpassfilter
	- Beim Aufdrehen durchlaufen Sie eine Art Low-Shelving-Filter
	- In der Mittelstellung erhalten Sie ein Bandpassfilter
	- In der Maximalstellung erhalten Sie ein Hochpassfilter

Tipp: Mit dieser Option können Sie die tiefen Frequenzen bei niedrigeren Einstellungen dämpfen und gleichzeitig eine reichhaltige High-End-Textur erhalten.

Der CRAFTsynth 2.0 bietet drei separate 4-stufige Hüllkurvengeneratoren (Envelope Generators), einen für das Filter (FILT-EG), einen für den Verstärker (AMP-EG) und einen für Modulationen (MOD-EG). Bei negativen Einstellungen werden nur die Attack-, Decay- und Sustain-Levels invertiert, die Release-Phase pegelt immer nach 0.

Der mit den Reglern einstellbare Hüllkurvengenerator kann über den entsprechenden Taster auf den Touchpads ausgewählt werden. Dieser Taster schaltet auf die gewünschte Hüllkurve, welche mit den Reglern eingestellt werden soll.

- **Attack:** Dieser Parameter stellt die Zeit ein, die nach dem Auslösen einer Taste (d.h., einer "MIDI Note On"-Meldung) bis zum Erreichen des Maximalwerts vergeht.
- **Decay:** Dieser Parameter stellt die Zeit ein, welche die Hüllkurve benötigt, um von ihrem Maximalwert auf den Sustain-Pegel zu fallen (siehe unten).
- **Sustain:** Dieser Parameter steuert den Pegel der Sustain-Phase (d.h. bei der AMP-EG die Lautstärke des Klangs, während eine Taste gedrückt gehalten wird). Wenn keine Modulationen aktiv sind, bleibt dieser Pegel konstant, bis Sie die Taste loslassen (die Hüllkurve tritt dann in die Release-Phase ein).
- **Release:** Dieser Parameter stellt die Zeit ein, bis ein Klang verstummt ab dem Moment, in dem Sie eine Taste loslassen (d.h. einer "MIDI Note Off"-Meldung).
- **FILT-EG, AMP-EG, MOD-EG:** Dieser Taster schaltet durch die drei Hüllkurvengeneratoren und legt fest, welche Hüllkurven die oben beschriebenen Steuerelemente einstellen, also FLT, AMP oder MOD.

Tipp: Wenn Sie den EG-Auswahltaster gedrückt halten und die ADSR-Parameter ändern, werden alle drei Hüllkurven gleichzeitig eingestellt. Das ist eine nützliche Verknüpfung, um schnell alle Hüllkurven simultan zu ändern.

**• Amp-EG:** Halten Sie den Shift-Taster gedrückt und drehen dann am Volume-Regler, um die Intensität der Amp EG-einzustellen. Das regelt den Modulationseinfluss der AMP-EG auf den Lautstärkepegel.

Der CRAFTsynth 2.0 bietet zwei unabhängige Niederfrequenzoszillatoren (LFOs).

Wählen Sie den LFO aus, den Sie einstellen möchten, indem Sie entweder den Taster LFO-1 oder LFO-2 auf den Touchpads drücken.

Wenn Sie entweder den Taster LFO-1 oder LFO-2 gedrückt halten, wird der Zuweisungsmodus für den ausgewählten LFO aktiviert.

Auf diese Weise verknüpfen Sie die LFOs mit den Parametern in der Matrix. Wenn Sie in diesem Modus einfach am Regler für den Parameter drehen, den der LFO modulieren soll, leuchten zunächst die Tasten 4 und 5 auf und zeigen an, dass derzeit eine Depth von 0 vorhanden ist. Wenn Sie den Parameterknopf weiter drehen, leuchten die LEDs auf, um die Depth (Intensität) anzuzeigen. Die Modulation ist bipolar, so dass durch Drehen nach links negative Beträge, durch Drehen nach rechts positive Beträge erzielt werden.

Sowohl LFO1 als auch LFO2 können auf einen Retrigger-, Single- und Free-Modus eingestellt werden und besitzen folgende Parameter:

- **Rate:** Dieser Parameter stellt die Geschwindigkeit der LFOs ein. Bei einem positiven Amount läuft LFO-1 frei. Das bedeutet, er wird nicht erneut retriggert. Bei einem negativen Amount wird er mit verschiedenen Unterteilungen zum Projekttempo synchronisiert. Bei einem positiven Amount läuft LFO-2 ebenfalls frei im ersten Regelbereich, im zweiten Regelbereich richtet er sich dann nach entsprechenden Teilungen zur Hauptfrequenz der gespielten Note. Dadurch kann die LFO-Frequenz bis in den hörbaren Bereich laufen und harmonische Modulationen erzeugen. So kann eine Vielzahl von Effekten erzielt werden, einschließlich AM und FM. Bei negativen Beträgen wird die erste Hälfte des Regelbereichs zum Tempo und die zweite Hälfte zu Teilungen der Hauptfrequenz der gespielten Note synchronisiert.
- **Shape:** Halten Sie den Shift-Taster gedrückt und drehen dann diesen Regler, um die LFO-Wellenform auszuwählen. Sie können die vier verfügbaren LFO-Wellenformen (d.h. Sinus, Sägezahn, Rechteck und Sample & Hold) kontinuierlich durchfahren.
- **LFO-Mode:** Wenn Sie den Shift-Taster gedrückt halten und dann diesen Regler drehen, wird einer der folgenden Retrigger-Modi aktiviert:

**Retrigger -** In diesem Modus startet jeder Tastendruck den LFO erneut und läuft weiter. Das ist besonders nützlich für Unisono/Stack-Sounds.

**Free -** In diesem Modus wird LFO 2 niemals zurückgesetzt, so dass er sich in jeder Phase befinden kann, wenn eine Note ausgelöst wird.

**Single -** In diesem Modus startet der LFO, wenn eine neue Taste gedrückt wird, schließt seinen Zyklus ab und stoppt. Er wird jedoch nicht erneut ausgelöst, wenn Sie eine neue Note auslösen, während Sie bereits eine andere Note halten.

Der CRAFTsynth 2.0 verfügt über einen programmierbaren und sequenzierbaren Arpeggiator.

Grundsätzlich verhält sich der ARP-SEQ wie ein normaler Arpeggiator. Es kann jedoch ein Pattern aus Noten und Pausen in den Arpeggiator eingegeben werden, um durch Noten ausgelöste Sequenzen zu erstellen.

Die Geschwindigkeit des Arpeggiators wird durch die aktuelle Clock gesteuert, die entweder über den Sync In-Port, über den externen MIDI-Eingang oder von der internen Clock des CRAFTsynth 2.0 erzeugt wird.

- **ARP-SEQ:** Der Arp-Seq kann durch Drücken dieses Touchpads aktiviert/deaktiviert werden. Wenn Sie diese Taste gedrückt halten und Noten über die Touchpads oder über eine USB- bzw. MIDI-Verbindung spielen, werden Noten in den Arp-Seq eingegeben. Pausen können durch Drücken der Taste FILT-EG, AMP-EG, MOD-EG erzeugt werden (alle LEDs leuchten, wenn eine Pause eingegeben wurde).
- **Tempo:** Stellt das Tempo für den Arp-Seq ein.
- **Arp / Sustain Latch Mode:** Halten Sie Oct und Oct+ zusammen für 1,5 Sekunden gedrückt (bis die Touchpad LEDs blinken), um den Sustain Latch-Modus zu aktivieren. Spielen Sie eine Note/einen Akkord und lassen diese/diesen dann los, um sie weiterspielen zu lassen. Spielen Sie eine neue Note/einen neuen Akkord, um die vorhandene(n) Note(n) zu überschreiben. Dies ähnelt der klassischen Arpeggiator-Hold-Funktion.

Der CRAFTsynth 2.0 bietet einige flexible Stimmen- und MIDI-Optionen.

Oct -/+ : Diese Taster stellen den Noten-Spielbereich der acht Touchpads ein.

Tipp: Nutzen Sie das, während Sie Noten halten, um auf nicht erreichbare Noten zuzugreifen.

- **Glide:** Halten Sie den Shift-Taster und stellen dann mit diesem Regler die Geschwindigkeit ein, mit der die Oszillatoren ihre Tonhöhe ändern, wenn sie von einer Note zur nächsten ausgelöst werden. Positive Werte erzielen einen normalen, immer aktiven Gleit-Effekt. Negative Werte erzielen ein "Fingererd Portamento", dass nur gleitet, wenn dabei eine andere Note gehalten wird. Hüllkurven werden bei jeder Note neu ausgelöst, wenn die Glide-Einstellung zentriert ist. Wenn Sie den Regler in eine der beiden Richtungen bewegen, wird der Legato-Modus aktiviert, in dem Hüllkurven nur für die erste und nicht die nachfolgenden Noten ausgelöst werden.
- **Scale:** Wenn Sie den Preset-Taster gedrückt halten und dann diesen Regler drehen, wird die Skala ausgewählt, die auf die acht Touchpads angewendet wird. Es stehen 29 traditionelle und eine benutzerdefinierte Skala zur Auswahl, die auf der Live-Seite der MODALapp angepasst werden kann.
- **Root:** Wenn Sie den Preset-Taster gedrückt halten und dann diesen Regler drehen, wird der Grundton der Skala ausgewählt, die auf die acht Touchpads angewendet wird.
- **Sustain:** Gleichzeitiges Drücken von Oct und Oct + hält alle gespielten Noten.

Der CRAFTsynth 2.0 bietet eine umfassende Modulationsmatrix mit acht Slots und 36 Modulationszielen.

Die Modulations-Slots können verwendet werden, um Zielen (Destinations) eine Kombination von Modulationsquellen (Sources) zuzuweisen. Acht Modulationsquellen können einem einzelnen Ziel oder einer beliebigen Kombination davon zugewiesen werden.

Die Mod-Matrix ist additiv – Modulationswerte werden zum modulierten Parameterwert addiert oder von diesem subtrahiert – das alles ist auf den Parameterbereich beschränkt. Wenn ein Parameter auf 0 steht, sind negative Modulationswerte erst hörbar, wenn der Parameterwert erhöht wird. Das Gegenteil gilt für Parameter mit maximalem Wert.

Alle Modulationseinstellungen sind bipolar, was bedeutet, dass Quellen mit negativer Intensität invertiert werden können.

Wenn mehrere Mod-Slots demselben Ziel zugewiesen sind, wird die Modulation der zugewiesenen Slots summiert und begrenzt, bevor diese angewendet wird.

LFO-1, LFO-2 und MOD-EG können über das Bedienpanel Zielen zugewiesen werden, indem Sie die Tasten auf dem Touchpad gedrückt halten und den gewünschten Regler in eine positive oder negative Richtung drehen. Die Intensität (Depth) für diese drei Zuweisungen können auch mit PRESET + entweder ATTACK, DECAY oder SUSTAIN für die Mod Slot Depth 1,2 oder 3 angepasst werden.

Hinweis: Velocity, Modwheel, Expression und Aftertouch können in der MODALapp zugewiesen werden, wenn Ihr Gerät damit verbunden ist.

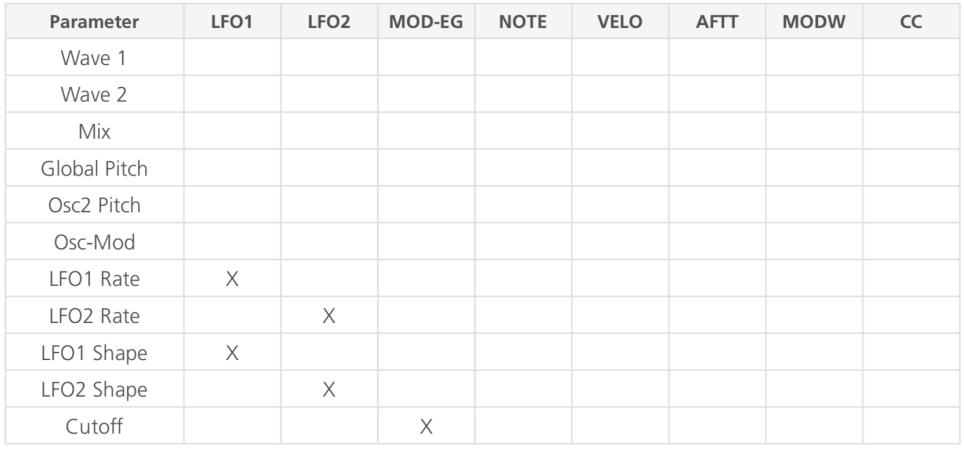

Gültige Kombinationen sind nachfolgend aufgelistet:

## Modulation

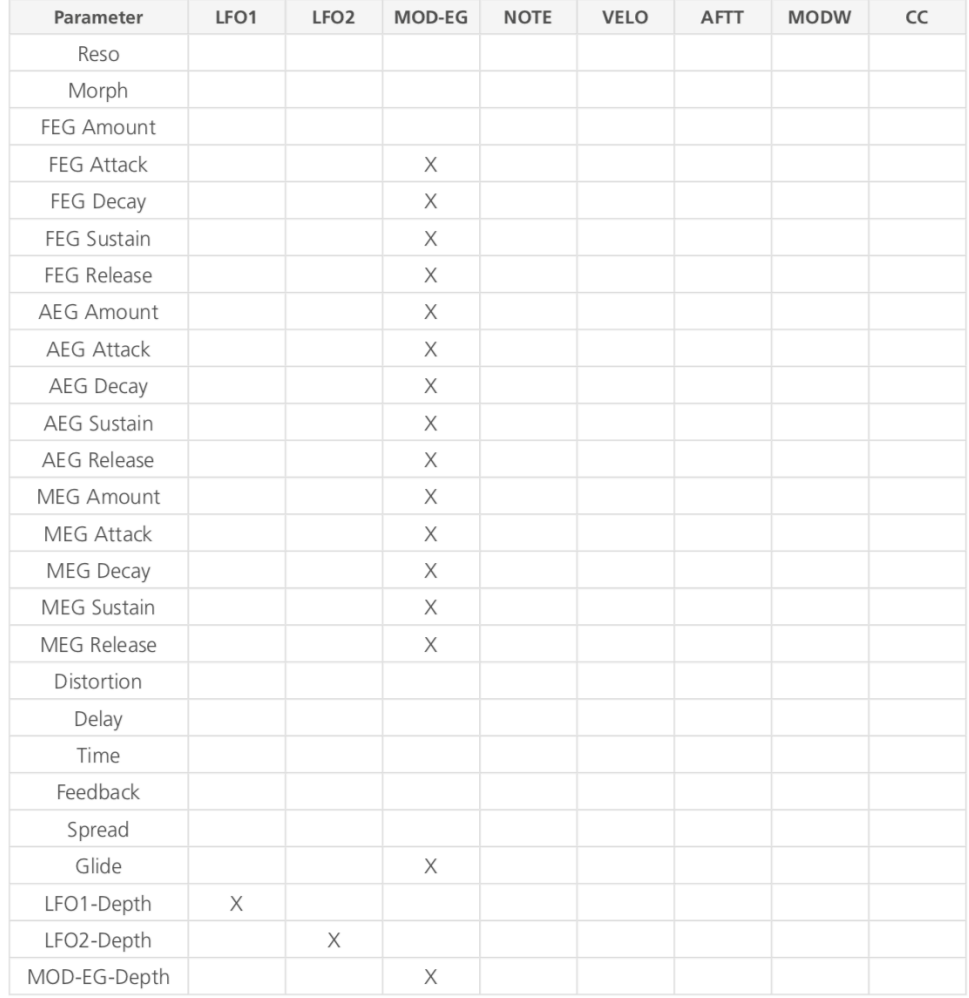

#### **Skalierung**

LFO1 und LFO2 sind so skaliert, dass der gesamte Parameterbereich moduliert wird, wenn jeweils die maximale Intensität (Depth) zugewiesen wird und der modulierte Parameter auf seiner Mitteneinstellung steht.

Alle anderen Modulationsquellen werden so skaliert, dass der gesamte Parameterbereich moduliert wird, wenn jeweils die maximal positive Intensität (Depth) zugewiesen wird und der modulierte Parameter auf 0 steht.

Der CRAFTsynth 2.0 verfügt über zwei integrierte Effekte: Waveshaping Distortion und ein Delay.

- **Distortion:** Wenn Sie den Shift-Taster gedrückt halten, können Sie mit diesem Regler die Verzerrungsintensität einstellen. Die Verzerrung ist ein Waveshaping-Overdrive und kann daher keine Bit-Crushing-Effekte erzielen.
- **Delay:** Wenn Sie den Shift-Taster gedrückt halten, können Sie mit diesem Regler die Delay-Intensität für das Patch steuern. Dieser Parameter wirkt sich auf die Dry-/Wet-Mischung des Delay-Effekts am Ende der Audiosignalkette aus. In der Minimal-Einstellung ist nur das trockene Signal zu hören, in der Maximal-Einstellung nur das Delay-Effektsignal.
- **Time:** Wenn Sie den Shift-Taster gedrückt halten, können Sie mit diesem Regler die Verzögerungszeit des Delay-Effekts im Bereich von 0.022 bis 750 ms einstellen. Bei negativen Einstellungen synchronisiert sich das Delay zu entsprechenden Tempo-Einteilungen (1/16, 1/12, 1/8, 1/8D, 1/4, 1/2, 3/4, 4/4, 6/4).
- **Feedback:** Wenn Sie den Shift-Taster gedrückt halten, können Sie mit diesem Regler die Verzögerungsrückführung (Feedback) einstellen. Dies legt die Menge des verzögerten Audiosignals fest, das in den Verzögerungseingang zurückgeführt wird. In der vollständig linken Position ist nur das erste Delay-Signal zu hören. Ganz nach rechts wird fast der gesamte Pegel des verzögerten Signals in die Verzögerung zurückgeführt. Dies kann verwendet werden, um eine breite Palette von Effekten zu erzeugen – von einem Echooder Hall-Effekt bis hin zu Rauschen und metallischen Klängen.

#### **General**

**• Clock Source:** Stellt die Taktquelle für den CRAFTsynth 2.0 mit den folgenden verfügbaren Optionen ein: Intern, MIDI, Sync-In, Auto. Wenn "Auto" ausgewählt ist, nutzt der CRAFTsynth 2.0 automatisch jede erkannte Clock-Quelle (wobei Sync-In Vorrang vor MIDI hat), andernfalls nutzt er die interne Clock. Bitte beachten Sie, dass bei der Auswahl von "MIDI" oder "Sync-In", wenn keine MIDI- oder Sync-In-Clock vorhanden ist, die synchronisierten Funktionen (Arpeggiator, Delay FX, LFOs) möglicherweise nicht richtig oder überhaupt nicht funktionieren.

Das kann über das Bedienpanel eingestellt werden, indem Sie beim Einschalten des Geräts die PRESET- und LFO-1-Touchpads gedrückt halten und mit den Touchpads die gewünschte Quelle auswählen (1-2 = Intern, 3-4 = MIDI, 5-6 = Sync-In, 7-8 = Auto).

**• Global Tune:** Legt die globale Stimmung des CRAFTsynth 2.0 in einem Bereich von +/- 1 Halbton fest. Möglicherweise müssen Sie diese Einstellung anpassen, wenn Sie den CRAFTsynth 2.0 mit anderen Synthesizern/Instrumenten verwenden, die nicht in der Standardstimmung gestimmt sind (z.B. alte analoge Synthesizer).

## 04 MIDI

Der CRAFTsynth 2.0 ist ein sogenanntes "class-compliant" USB-MIDI-Gerät. Sie können ihn also ohne Treiberinstallation an Ihrem Computer nutzen und auf eine Vielzahl zusätzlicher Funktionen zugreifen. Verbinden Sie den CRAFTsynth 2.0 mit einem USB-Anschluss Ihres Rechners. Er wird dann in jeder Software, die externe MIDI-Geräte unterstützt, als MIDI-Einund Ausgabegerät angezeigt.

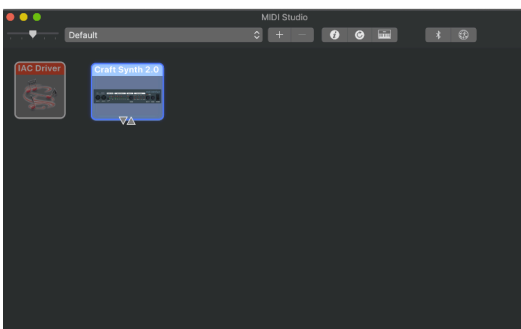

Unter macOS wird der CRAFTsynth 2.0 im "MIDI-Studio"-Fenster des Audio- MIDI-Setups (zu finden unter Programme -> Dienstprogramme) angezeigt. Wählen Sie nach dem Öffnen des Dienstprogramms einfach im Menü Fenster -> MIDI Studio einblenden.

Unter Windows wird der CRAFTsynth 2.0 als Audiogerät im Geräte-Manager angezeigt.

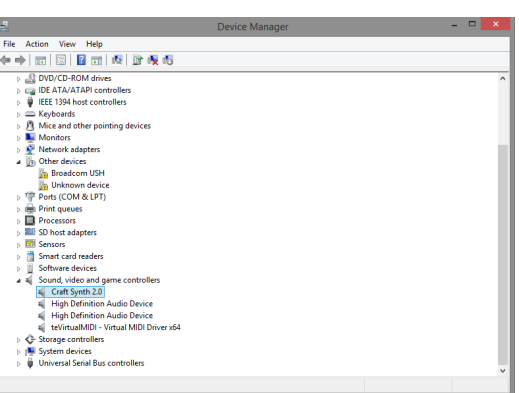

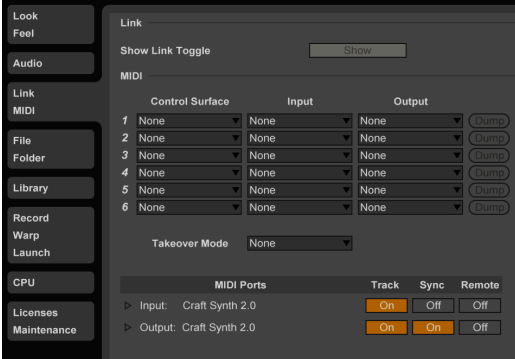

Denken Sie daran, die entsprechende Geräte-Ein- und -ausgabe in den Einstellungen Ihrer DAW einzurichten.

#### **MIDI Channel (MIDI-Kanal)**

Beim CRAFTsynth 2.0 kann der MIDI-Kanal über die Bedienoberfläche oder mit der MODALapp eingestellt werden.

Wenn Sie PRESET + SHIFT für drei Sekunden gedrückt halten, gelangen Sie in den MIDI-Kanal-Modus. Nutzen Sie die + und - Touchpads, um den Kanal zu wechseln. Der aktuell gewählte Kanal wird duch die LEDs angezeigt. Bei den Kanälen 1 bis 8 leuchtet die entsprechende Touchpad-LED und bei allen anderen nicht. Bei den Kanälen 9-16 leuchtet die dem Kanal entsprechende LED nicht und alle anderen LEDs leuchten. Sie können die MIDI-Einstellungen auch im Settings-Tab der MODALapp ändern.

#### **MIDI Output (MIDI-Ausgang)**

Der CRAFTsynth 2.0 kann Ihre DAW oder jedes Gerät spielen, das MIDI-Noten über USB, MIDI oder CV-Clock über die Touchpads oder den Arpeggiator empfangen kann.

Alle Regler des CRAFTsynth 2.0 geben MIDI-Meldungen aus (die entsprechende CC-Meldung hängt vom Shift-Status ab). Dadurch kann der CRAFTsynth 2.0 als voll funktionsfähiger Plugand-Play-MIDI- Controller verwendet werden! Wenn Sie eine Änderung an einem der Parameter machen, wird eine CC-Nachricht gesendet. In der MIDI-Implementierungstabelle finden Sie Informationen darüber, welche Parameter welche CC-Nummern senden. Die Touchpads senden die entsprechenden MIDI-Noten für den Oktavbereich und die Notenskala, auf die sie eingestellt sind.

#### **MIDI Input (MIDI-Eingang)**

Der CRAFTsynth 2.0 kann über eingehende MIDI-Noten gespielt werden. Das bedeutet, dass Sie Ihre DAW oder ein beliebiges Gerät verwenden können, das MIDI-Noten über USB, MIDI oder CV Clock senden kann, um den CRAFTsynth 2.0 zu spielen oder einen der in der CC-Implementierungstabelle aufgeführten Parameter zu steuern.

#### **MIDI Clock**

Konfigurieren Sie Ihre DAW so, dass sie MIDI-Clock (Sync) an den CRAFTsynth 2.0 sendet. Dieser konfiguriert sich dann automatisch so, dass er zur Clock Ihres Track-Tempos arbeitet. Wenn keine Clock erkannt wird, verwendet der CRAFTsynth 2.0 weiterhin das Tempo, auf das er intern eingestellt ist.

#### **MIDI Soft Thru**

Der CRAFTsynth 2.0 verfügt über zwei Soft-Thru-Einstellungen, die über die App konfiguriert werden:

- **DIN Thru:** Leitet eingehende MIDI-Signale vom MIDI DIN-In zum MIDI DIN-Out.
- **USB Thru:** Soft-Interface-Modus, der eingehende MIDI-Daten über den MIDI DIN-In an den USB-Ausgang und Daten vom USB-In an den MIDI DIN-Out weiterleitet.

#### **Program Change (Programmwechsel)**

Durch Senden eines Programmwechselbefehls an den CRAFTsynth 2.0 wird das entsprechende Preset geladen.

#### **Sync (Synchronisation)**

Die analogen Synchronisationsverbindungen des CRAFTsynth 2.0 sind so konfiguriert, dass sie eine ansteigende Flanke von 3,3 V und einen Impuls pro 16-Noten-Signal nutzen. **BITTE VERWENDEN SIE NICHT MEHR ALS 5V FÜR DEN EINGANG.**

Jedes von der SYNC IN-Verbindung empfangene Signal wird automatisch an den SYNC OUT weitergeleitet. Beim Auseinanderlaufen der internen oder der externen Clock gibt SYNC OUT die empfangene Clock aus.

Sync erkennt automatisch eingehende Clock / Sync-Signale und wählt diese in der Prioritätsreihenfolge aus: 1) Sync, 2) Ext MIDI und 3) Internal.

Die Synchronisierung wird nach einer Zeitüberschreitung von drei Sekunden in umgekehrter Prioritätsreihenfolge auf die nächste verfügbare Synchronisierungsquelle zurückgesetzt.

#### **DIN MIDI Filter**

Der CRAFTsynth 2.0 bietet über die App konfigurierbare MIDI-Filter am DIN-Ein- und Ausgang: Noten, CC, Program Change, Aftertouch, Pitchbend, Transport, Clock und Sysex. Standardmäßig erlaubt MIDI DIN IN alle Nachrichtentypen und MIDI DIN OUT alle Nachrichtentypen außer Clock.

#### **MIDI In Omni**

MIDI kann im Settings-Tab der MODALapp auf "omni" gestellt werden. Im Omni-Modus reagiert der CRAFTsynth 2.0 auf alle MIDI-Kanäle für alle MIDI-Eingänge (DIN oder USB). Ausgehende MIDI-Daten werden weiterhin auf dem aktuellen MIDI-Kanal des CRAFTsynth 2.0 gesendet.

#### **Local**

Aktiviert/deaktiviert die Verbindung des integrierten Keyboards mit der internen Sound-Engine. Wenn Sie den CRAFTsynth 2.0 mit einem externen Sequenzer verwenden, müssen Sie möglicherweise die Local-Einstellung auf "Off" setzen, um das doppelte Auslösen von Noten durch MIDI-Loops/Echos zu vermeiden.

#### **Arp Output**

Aktiviert/deaktiviert die MIDI-Notenausgabe des Arpeggiators. Ist die Einstellung aktiviert und der Arpeggiator läuft, werden die internen Keyboard-Noten nicht an den MIDI-Out übertragen. Bitte beachten Sie, dass MIDI-In-Noten, die arpeggiert werden, auch an den MIDI-Out übertragen werden, wenn diese Einstellung aktiviert ist, was bei komplexen MIDI-Setups zu MIDI-Loop-/Echo-Problemen führen kann.

#### **MIDI-In Octave Offset**

Aktiviert/deaktiviert den Keyboard Octave-Parameter für die Transponierung von eingehenden MIDI-Noten.

#### **Polychaining (Kaskadierung)**

- Verbinden Sie zunächst DIN MIDI Out des Masters mit dem gewünschten ersten Slave über dessen DIN MIDI In.
- Schließen Sie zusätzliche Slave-Geräte auf die gleiche Weise an (maximal drei Slaves je Master, vier CRAFTsynth 2.0 insgesamt), also immer DIN Out → DIN In.
- Schalten Sie zunächst die Slave CRAFTsynth 2.0 an.
- Schalten Sie dann den Master CRAFTsynth 2.0 an, während Sie die PRESET + LFO-2-Taster halten und wählen Sie die Anzahl der Slaves mit den Touchpad 1, 2 oder 3 aus.
- Lassen Sie jetzt die PRESET + LFO-2-Taster los. Auf allen CRAFTsynth 2.0 wird jetzt eine LED-Animation durchlaufen und die Bedienpanel der CRAFTsynth 2.0-Slaves deaktiviert.

## MIDI CC Implementierungstabelle

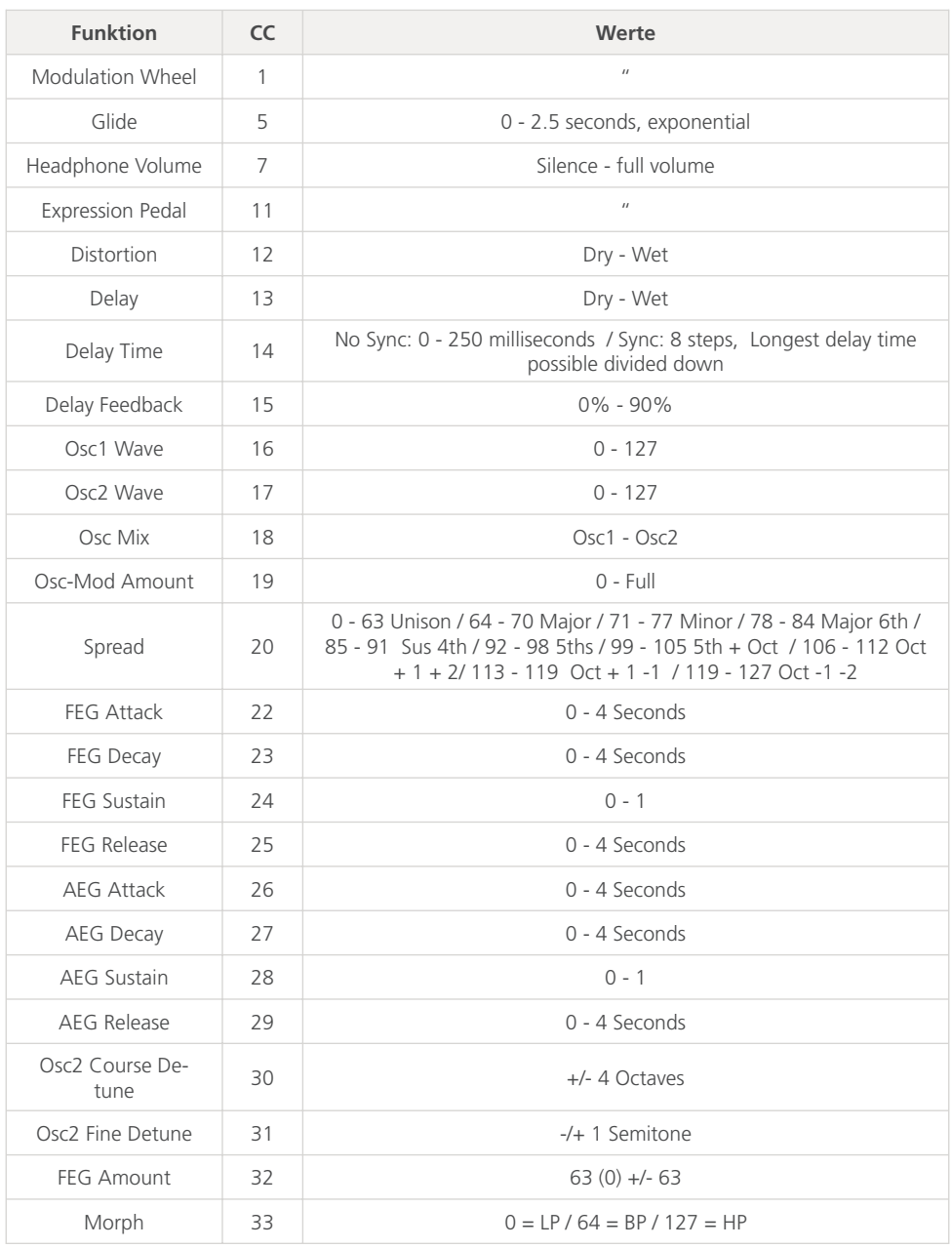

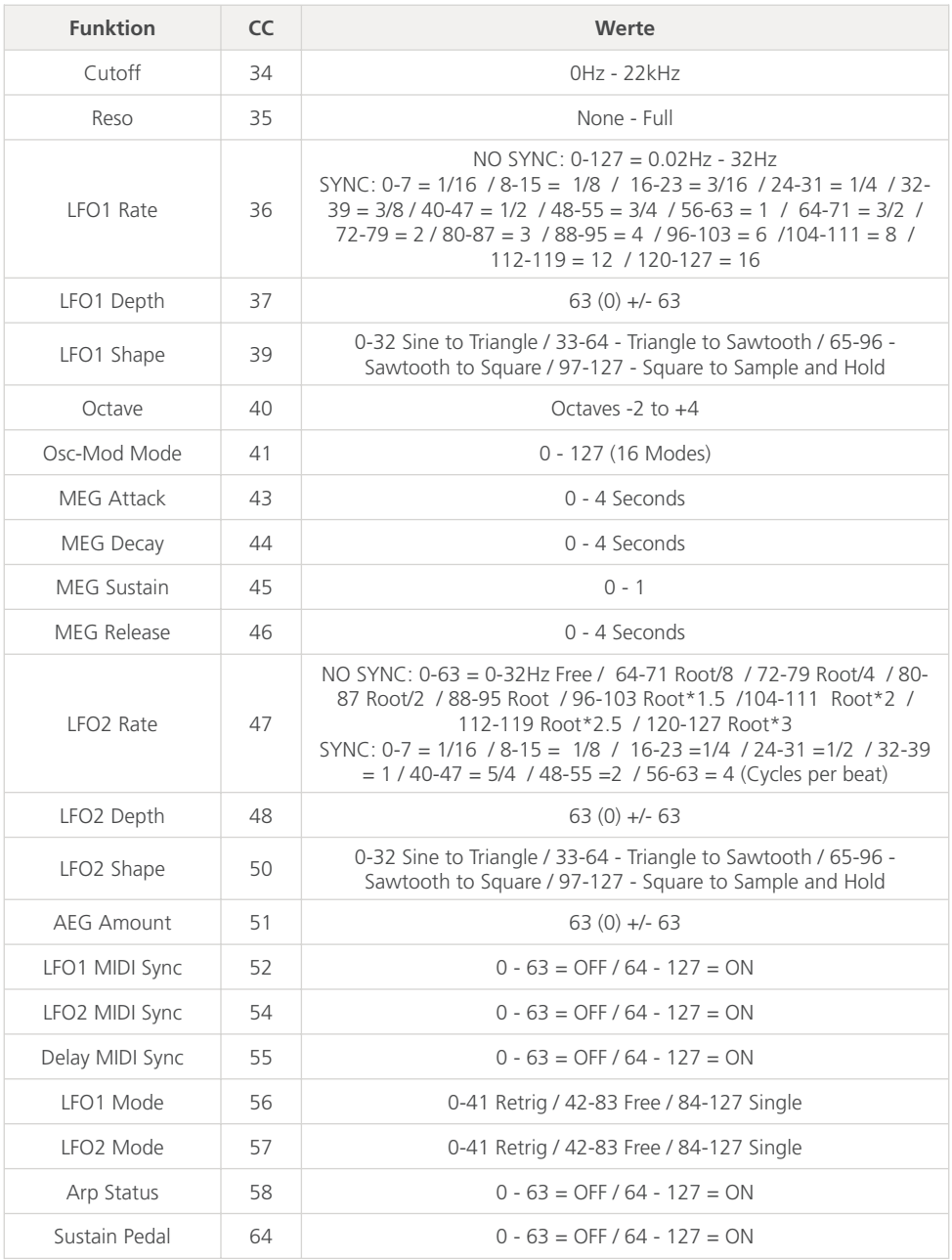

## MIDI CC Implementierungstabelle

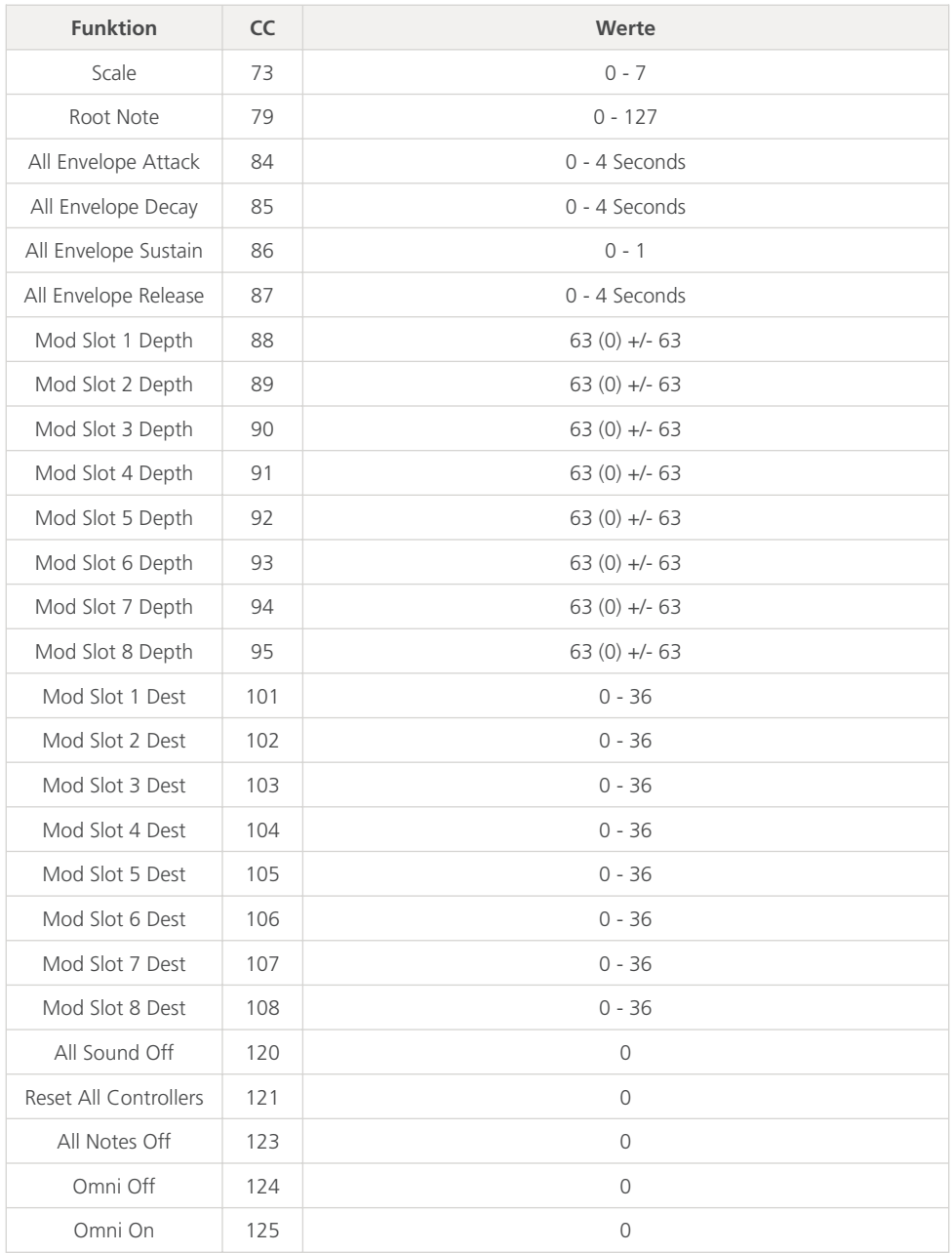

# 05 Update

Die Firmware des CRAFTsynth 2.0 kann ohne Aufwand aktualisiert werden. Das bedeutet, dass Sie Ihren CRAFTsynth 2.0 jedes Mal, wenn ein Update veröffentlicht wird, auf die neueste Version aktualisieren können.

Die MODALapp bietet eine benutzerfreundliche Möglichkeit, die Firmware zu aktualisieren.

Die MODALapp ist verfügbar für macOS, iOS, Windows und Android.

Laden Sie die geeignete App für Ihr Betriebssystem hier: **www.modalelectronics.com/modalapp**

Führen Sie KEINE andere MIDI-Software aus, die während des Aktualisierungsvorgangs Meldungen an den CRAFTsynth 2.0 senden könnte.

# 06 MODALapp

Die MODALapp bietet ein visuelles Feedback für den CRAFTsynth 2.0 (und andere Modal-Geräte) und ermöglicht zusätzliche Einstellungen, die bereits beschrieben wurden. Über eine einzige Bedienoberfläche, die in drei Tabs unterteilt ist, kann auf alle Parameter zugegriffen werden.

- Alle Bedienparameter sind über eine Seite verfüg- und bedienbar.
- Editor-Seite für eine Schnellübersicht und zum Editieren des aktuellen Patches.
- Live-Seite zum Auswählen und Bearbeiten von Skalen und Auswahl des Grundtons für die Tastatur-Touchpads und Schnellzugriff auf 16 auswählbare Parameter.
- Patches und Bänke können lokal in den bereitgestellten Bänken gespeichert, mithilfe der Werkzeuge organisiert und lokal oder in den bzw. vom CRAFTsynth 2.0 importiert / exportiert werden.
- Einstellungsseite (Settings) zum Konfigurieren der MIDI-Einstellungen und zum Aktualisieren der Firmware.

Die MODALapp ist für macOS, iOS, Windows und Android verfügbar.

Um die App für Ihr System zu finden, besuchen Sie **www.modalelectronics.com/craft**

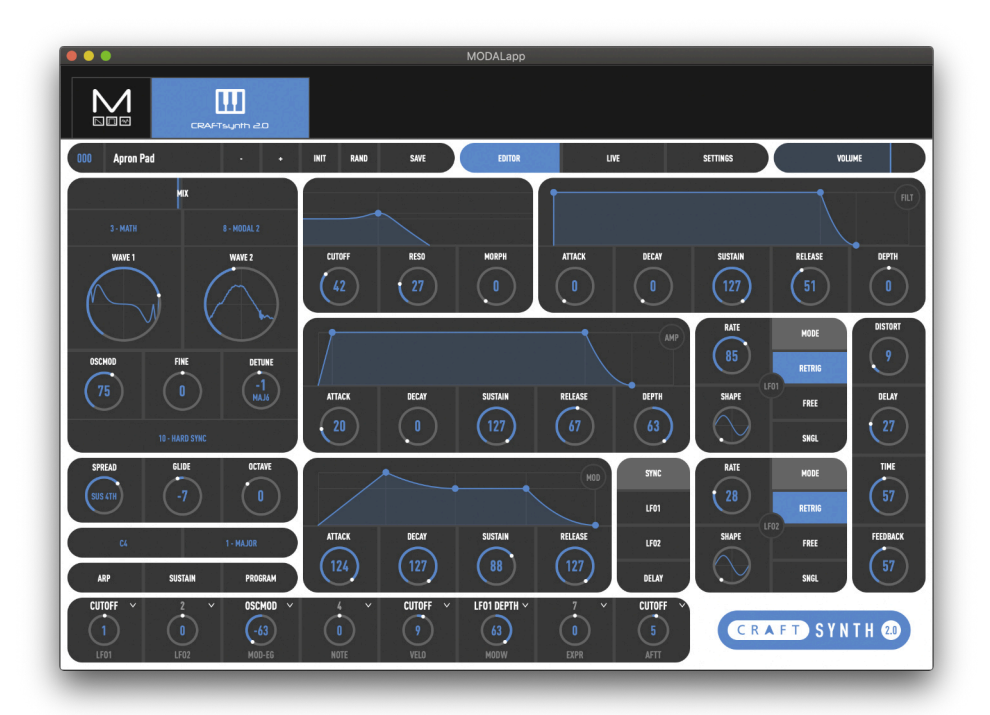

#### **Geräte anschließen**

Die MODALapp kann mit einem Camera Connection Kit auf einem iPad oder mit einem USB OTG-Adapter (On-the-go) auf einem Android-Gerät genutzt werden.

HINWEIS: Wenn Sie mehr als ein USB-Gerät mit Ihrem Tablet, Smartphone oder Computer verwenden möchten oder in einigen Fällen Ihr Mobilgerät möglicherweise nicht leistungsfähig genug ist, um den CRAFTsynth 2.0 mit Strom zu versorgen, schließen Sie den CRAFTsynth 2.0 und andere Geräte über einen USB-Hub an die Stromversorgung an.

Die MODALapp kann nur über USB MIDI und nicht über MIDI DIN angeschlossen werden.

Installieren und öffnen Sie MODALapp. Sie sehen solange einen Begrüßungsbildschirm, bis ein CRAFTsynth 2.0 erkannt wurde. Ab dann wird die Editor-Seite angezeigt.

#### **Den CRAFTsynth 2.0 spielen**

Jetzt können Sie Ihren CRAFTsynth 2.0 über jeden MIDI-Controller spielen! Die MODALapp leitet alle eingehenden MIDI-Signale automatisch an den CRAFTsynth 2.0 weiter. Stellen Sie sicher, dass Ihr MIDI-Controller auf demselben MIDI-Kanal sendet, den auch der CRAFTsynth 2.0 verwendet.

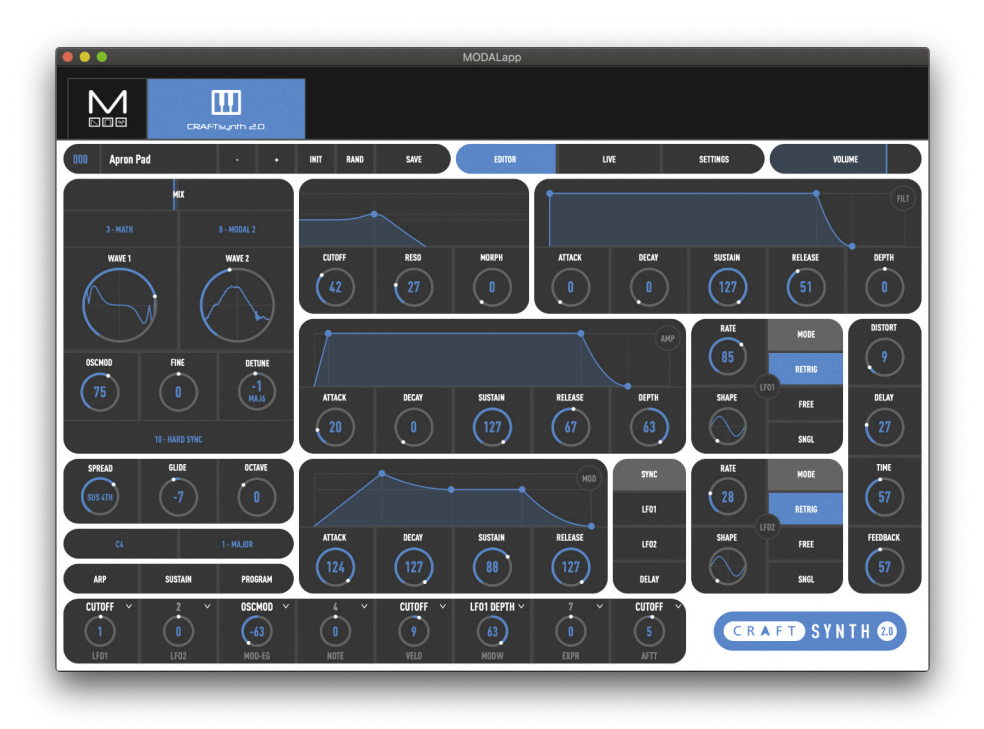

Das ist die Hauptseite für die Patch-Programmierung/Bearbeitung. Hier finden Sie Bereiche zum Oszillator, Filter, Hüllkurve, LFO, Arpeggiator, Sustain, Modulation und den Effekten.

Wechseln Sie mit den PRESET-Tasten oben links zwischen der Anzeige des aktuell geladenen Patches.

Das aktuell ausgewählte Patch oder die Sequenz wird oben angezeigt. Sie können die Preset-Management-Seite öffnen, indem Sie auf den Preset-Namen klicken. Es gibt auch Optionen für die Auswahl des vorherigen oder nächsten Presets, der Preset-Initialisierung und Zufallsgenerierung.

Um ein Preset zu speichern, klicken Sie zuerst auf die Schaltfläche SAVE. Sie können dann mit den Tasten - / + den Speicherplatz auswählen, auf dem Sie das neue Preset speichern möchten. Sie können den Namen des Presets ändern, indem Sie auf den Namen des Presets klicken. Klicken Sie abschließend erneut auf SAVE, um zu bestätigen oder auf EXIT, um Änderungen am Namen/Speicherplatz zu verwerfen.

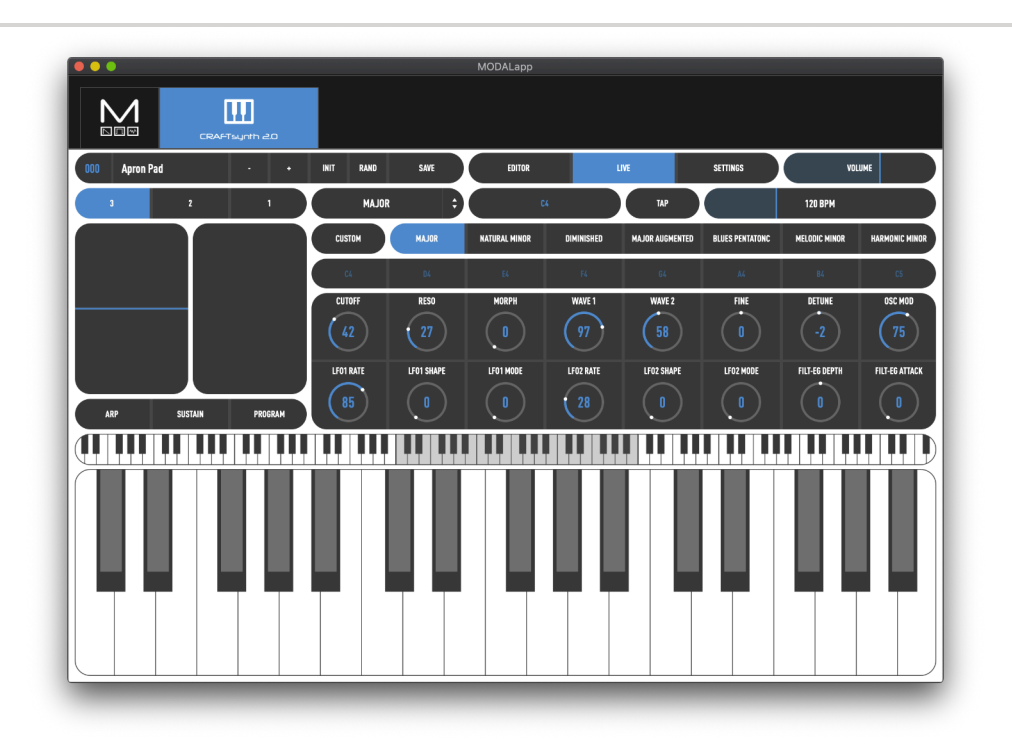

Diese Seite bietet MIDI-Controller-Funktioen zum Spielen Ihres CRAFTsynth 2.0 mit Zugriff auf Keyboard-Tasten, Pitchbend- und Modwheel-, Arp- und Sustain-Einstellungen sowie 16 zuweisbare Makro-Steuerelemente.

Sie können die Anzahl der Oktaven, die auf der spielbaren Bildschirmtastatur angezeigt werden, mit den Tastern 3, 2 oder 1 auswählen.

Sie können auswählen, welche Skala sich im aktuell ausgewählten Slot befinden soll, indem Sie auf das Aufklapp-Menü rechts neben den Tastern 3, 2 und 1 klicken und die gewünschte Skala auswählen. Sie können eine eigene Skala erstellen, indem Sie Custom auswählen und die Noten in der sich öffnenden Übersicht bearbeiten.

Es gibt auch eine Tap-Tempo-Steuerung und einen Tempo-Schieberegler, um das Tempo der internen Clock anzupassen.

### Preset Management-Seite

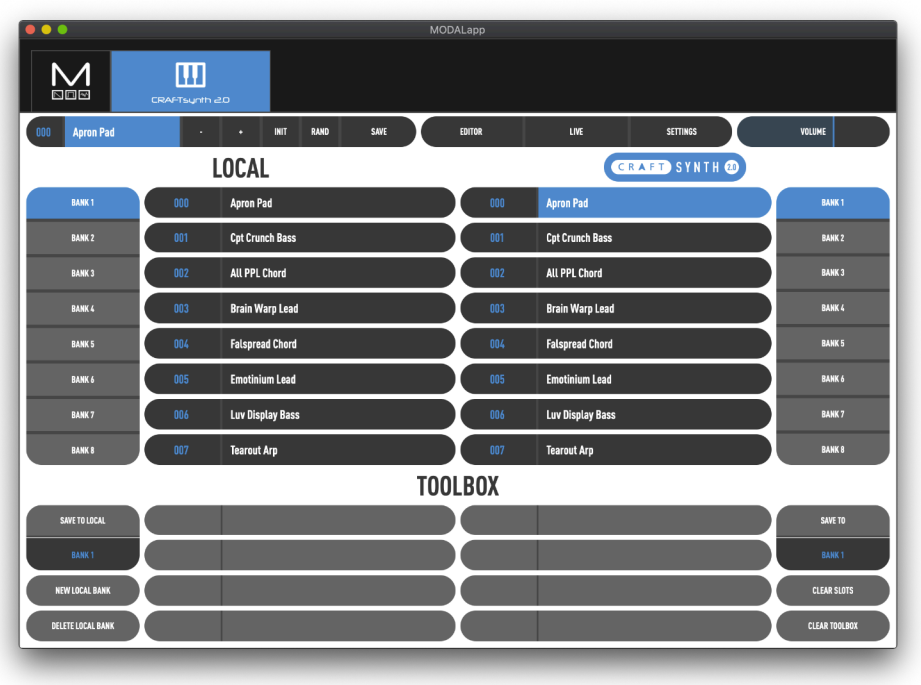

Auf dieser Seite können Sie Ihre gespeicherten Presets sichern, löschen und wiederherstellen. Die Bedienoberfläche ist in drei Abschnitte unterteilt:

**CRAFTsynth 2.0** - auf der rechten Seite finden Sie die aktuellen Presets Ihres CRAFTsynth 2.0. Es gibt acht Bänke mit jeweils acht Patches.

**Local** - auf der linken Seite finden Sie den lokalen Speicherbereich. Das sind Presets, die in Ihrem lokalen Geräte-Speicher gesichert wurden, auf dem die MODALapp ausgeführt wird.

**Toolbox** - die Toolbox ist ein Bereich, in den Sie Patches ziehen können, um neue Bänke zu erstellen und diese dann in Ihrem CRAFTsynth 2.0 speichern oder zum lokalen Speicher hinzufügen können.

Die Bedienoberfläche ermöglicht Drag & Drop. Sie können Presets oder Bänke in gewünschte Slots verschieben, indem Sie zuerst darauf klicken und sie dann an die gewünschte Position ziehen.

Lokale Patches oder Bänke können durch Klicken mit der rechten Maustaste auf einen Preset oder Bank-Taster importiert/exportiert werden. Presets können schnell umbenannt werden, indem Sie auf die Preset-Schaltflächen doppelklicken.

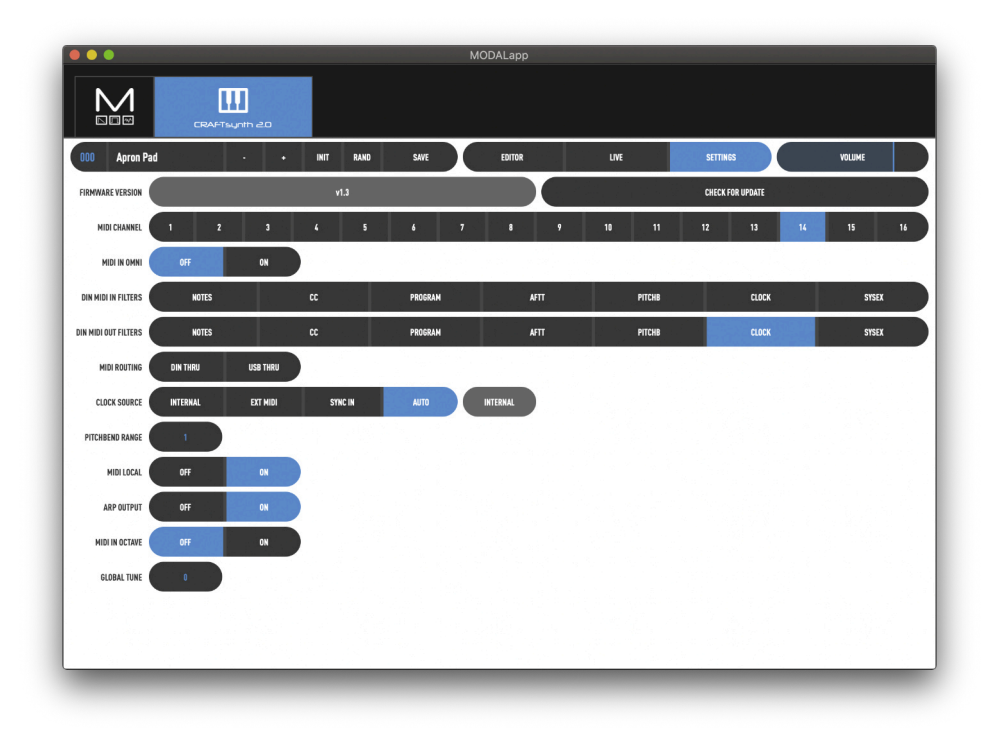

Auf der Settings-Seite finden Sie Optionen zum Aktualisieren Ihres CRAFTsynth 2.0 auf die neueste Version. Die MODALapp benachrichtigt Sie, wenn ein neues Update verfügbar ist.

Schließlich gibt noch es Zugriff auf die weiteren Einstellungen, die im CRAFTsynth 2.0 verfügbar sind. Eine Liste aller Einstellungen finden Sie in den Abschnitten MIDI und Einstellungen (Settings) dieses Handbuchs.

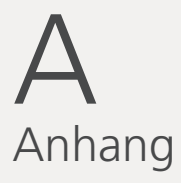

#### **Mein CRAFTsynth 2.0 lässt sich nicht einschalten**

Wenn Sie den CRAFTsynth 2.0 mit Strom versorgen und ihn über den Netzschalter einschalten, sollten die LEDs aufleuchten. Ist dies nicht der Fall ist, überprüfen Sie bitte Folgendes:

• Überprüfen Sie, ob mit dem Schalter die richtige Stromquelle, USB oder BAT (6xAA-Batterien) ausgewählt wurde.

Bei Stromversorgung über USB:

- Ziehen Sie das USB-Kabel heraus und stecken es wieder ein.
- Versuchen Sie es mit einem anderen USB-Kabel.
- Stellen Sie sicher, dass Sie einen USB-Anschluss am Computer oder an einem aktiven USB-Hub anstelle eines Tastatur-Hubs oder eines Hubs ohne Stromversorgung verwenden, die möglicherweise nicht genügend Strom liefern können.

Bei Stromversorgung mit Batterien:

• Überprüfen Sie, ob die Batterien vollständig aufgeladen und richtig eingelegt sind.

#### **Mein CRAFTsynth 2.0 schaltet sich ein und es sieht aus, als würde alles funktionieren, aber es ist kein Ton zu hören**

- Überprüfen Sie, ob alle Anschlüsse richtig verbunden sind.
- Überprüfen Sie, ob Ihre Kopfhörer oder Kabelverbindungen richtig angeschlossen sind und ordnungsgemäß funktionieren. Testen Sie das mit einem anderen Klangerzeuger.
- Versuchen Sie, ein MIDI-Signal an den Synthesizer zu senden, um festzustellen, ob ein Problem mit den Touchpads vorliegt.

#### **Der CRAFTsynth 2.0 wird nicht als MIDI-Gerät erkannt**

Der CRAFTsynth 2.0 nutzt eine class-compliant MIDI-over-USB-Verbindung. Dies bedeutet, dass die meisten Betriebssysteme ihn als MIDI-Gerät erkennen, ohne dass zusätzliche Treiber installiert werden müssen. Wenn "CRAFTsynth 2.0" nicht als MIDI-Gerät aufgeführt wird, überprüfen Sie Folgendes:

- Überprüfen Sie, ob das Gerät in Ihrem Computer angezeigt wird, wie im Abschnitt MIDI dieses Handbuchs beschrieben.
- Einige Systeme benötigen möglicherweise einige Zeit, um nach erforderlichen Treibern zu suchen. Warten Sie einfach, bis Ihr Betriebssystem diesen Vorgang abgeschlossen hat.
- Überprüfen Sie, ob Ihre DAW oder eine andere Software den MIDI-Ein- und Ausgang für "CRAFTsynth 2.0" aktiviert hat. Das finden Sie normalerweise unter Einstellungen > MIDI.
- Stellen Sie sicher, dass das USB-Kabel in Ordnung ist und die USB-Buchse Ihres Computers ordnungsgemäß funktioniert.
- Stellen Sie sicher, dass die USB-Buchsen frei von Staub oder Schmutz sind.

#### **Mein CRAFTsynth 2.0 reagiert nicht auf eingehende MIDI-Signale**

Bitte überprüfen Sie, ob Sie den CRAFTsynth 2.0 auf denselben MIDI-Kanal eingestellt haben, an den Sie die MIDI-Signale senden.

Überprüfen Sie bitte auch die aktuellen MIDI-Filter in der MODALapp, wenn Sie eine MIDI DIN-Verbindung verwenden.

#### **Die Touchpads scheinen nicht richtig zu funktionieren oder der Sound wird immer wieder neu ausgelöst**

Die Touchpads verfügen über einen kapazitiven Sensor und erkennen Berührungen auf ähnliche Weise wie Ihr Smartphone-Bildschirm. Wenn Sie Schwierigkeiten haben, die Touchpads zu verwenden, liegt dies vermutlich entweder am Hautkontakt oder an der Stromquelle.

- Stellen Sie zunächst sicher, dass alle Anschlüsse ordnungsgemäß angeschlossen sind und der Synthesizer nicht beschädigt ist.
- Stellen Sie sicher, dass Ihre Hände sauber und trocken sind und Sie keine Handschuhe tragen.
- Versuchen Sie, den CRAFTsynth 2.0 über eine andere Stromquelle mit Strom zu versorgen. Wenn Sie den Akku mit Strom versorgen und über Kopfhörer abhören, wird der Synthesizer von allen anderen Geräten isoliert, die den CRAFTsynth 2.0 beeinträchtigen könnten. Wenn das Problem dadurch behoben wird, versuchen Sie, andere Geräte, die die Stromversorgung beeinträchtigen könnten, wie z.B. Ihr Laptop-Ladegerät, vom Stromnetz zu trennen.
- Versuchen Sie, MIDI-Daten an den CRAFTsynth 2.0 zu senden, um festzustellen, ob es sich definitiv um ein Problem mit den Touchpads handelt.

#### Mein CRAFTsynth 2.0 macht merkwürdige Geräusche, wenn er über ein USB-Netzteil mit Strom versorat wird

Ein Brummgeräusch wird durch eine Erdungsschleife verursacht, die in jedem System auftreten kann, bei dem ein Gerät über zwei oder mehr Wege mit derselben Masse verbunden ist. Wie laut dieses Geräusch ist, hängt von Ihrem spezifischen Setup ab.

Dies ist ein häufiges Problem bei allen Arten von Geräten in verschiedenen Konfigurationen und es gibt viele Möglichkeiten, damit umzugehen. Es ist jedoch sehr hilfreich, die Ursache des Problems in Ihrem spezifischen Setup zu verstehen und die richtige Lösung auszuwählen. möglicherweise helfen die nachfolgenden Hinweise.

Wenn Sie ein Ersatz-USB- oder 3,5-mm-Line-Out-Kabel haben, sollten Sie zunächst diese austauschen. Hochwertige Verbindungskomponenten können helfen, Geräusche zu reduzieren.

Wenn Sie USB-MIDI vom CRAFTsynth 2.0 verwenden und über eine USB-Schnittstelle aufnehmen/abhören, die an denselben Computer angeschlossen ist, haben Sie folgende Möglichkeiten:

- Verwenden Sie einen USB-Isolatordongle, z.B. diesen: https://hifime.uk/usb-isolator
- Verwenden Sie eine D.I-Box und aktivieren Sie den "Groundlift", z.B. diese hier: https://www.studiospares.com/Microphones/DI-Boxes/Behringer-Ultra-DI-DI20-Stereo-Active-DI-Box 370160.htm

Wenn Sie kein USB-MIDI verwenden, ist es etwas einfacher:

- Versorgen Sie den CRAFTsynth 2.0 mit Batterien anstatt über USB.  $\bullet$
- Versorgen Sie den CRAFTsynth 2.0 mit einem USB-Batteriepack.  $\bullet$
- Versorgen Sie den CRAFTsynth 2.0 über ein Tablet oder Smartphone (auf diese Weise  $\bullet$ können Sie mit der MODALapp auch den CRAFTsynth 2.0 spielen).

#### Bei weiteren Problemen senden Sie eine E-Mail an support@modalelectronics.com

Dieses Handbuch beschreibt die technischen Daten des Produkts bei Veröffentlichung dieses Dokuments. Evt. aktualisierte Informationen zu diesem Produkt finden Sie auf der Modal-Webseite.

Das Copyright besteht auf den Inhalt dieses Instruments und liegt bei Modal Electronics. Sie, als Benutzer dieses Instruments, sind Lizenznehmer für die Nutzung der Inhalte für Ihre eigene Arbeit. Nicht gestattet ist es, die Inhalte des Instruments in originaler oder veränderter Form kommerziell anzubieten.